Univerzita Karlova v Praze Matematicko-fyzikální fakulta

# **DIPLOMOVÁ PRÁCE**

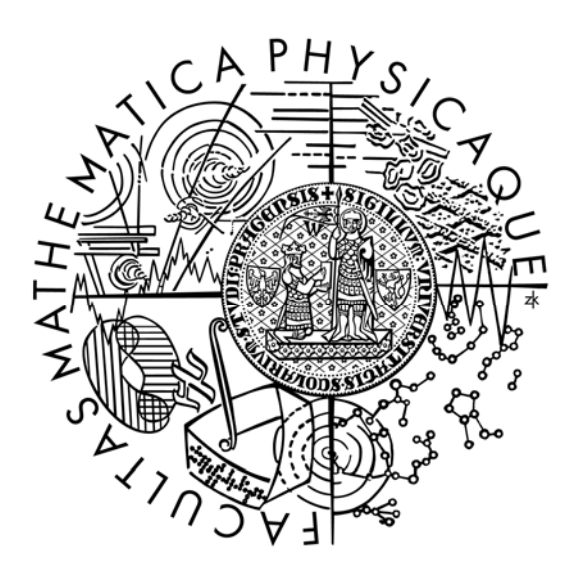

Karel Řezba

## **Inverse bodového zdroje z teleseismických záznam**ů

Katedra geofyziky

Vedoucí diplomové práce: Doc. RNDr. Jiří Zahradník, DrSc.

Studijní program: Geofyzika

## **Pod**ě**kování**

 Na tomto místě bych rád poděkoval všem, kteří mi během mého studia a především s touto diplomovou prací pomáhali. Na prvním místě děkuji vedoucímu mé diplomové práce Doc. RNDr. Jiřímu Zahradníkovi, DrSc. za jeho cenné připomínky a rady při vedení práce a za jeho neutuchající entuziasmus. Můj dík patří také Dr. Sokosovi, že mě s programovým balíkem Kikuchi a Kanamori seznámil, Ing. Pavlovi Stienbauerovi, Ph.D. za odborné konzultace, RNDr. Ladislavu Hanykovi, Ph.D. za pomoc při instalaci některých programů a centru IRIS za poskytnutí dat. Dále děkuji své rodině a Libuši Kučerové za podporu, které se mi od nich dostávalo. V neposlední řadě také pedagogům a pracovníkům katedry i všem spolužákům za vytvoření přátelského a motivujícího prostředí.

## **Prohlášení**

 Prohlašuji, že jsem tuto diplomovou práci napsal samostatně a výhradně s použitím citovaných pramenů. Souhlasím se zapůjčováním práce.

V Praze dne 12. srpna 2005 Karel Řezba

## Obsah

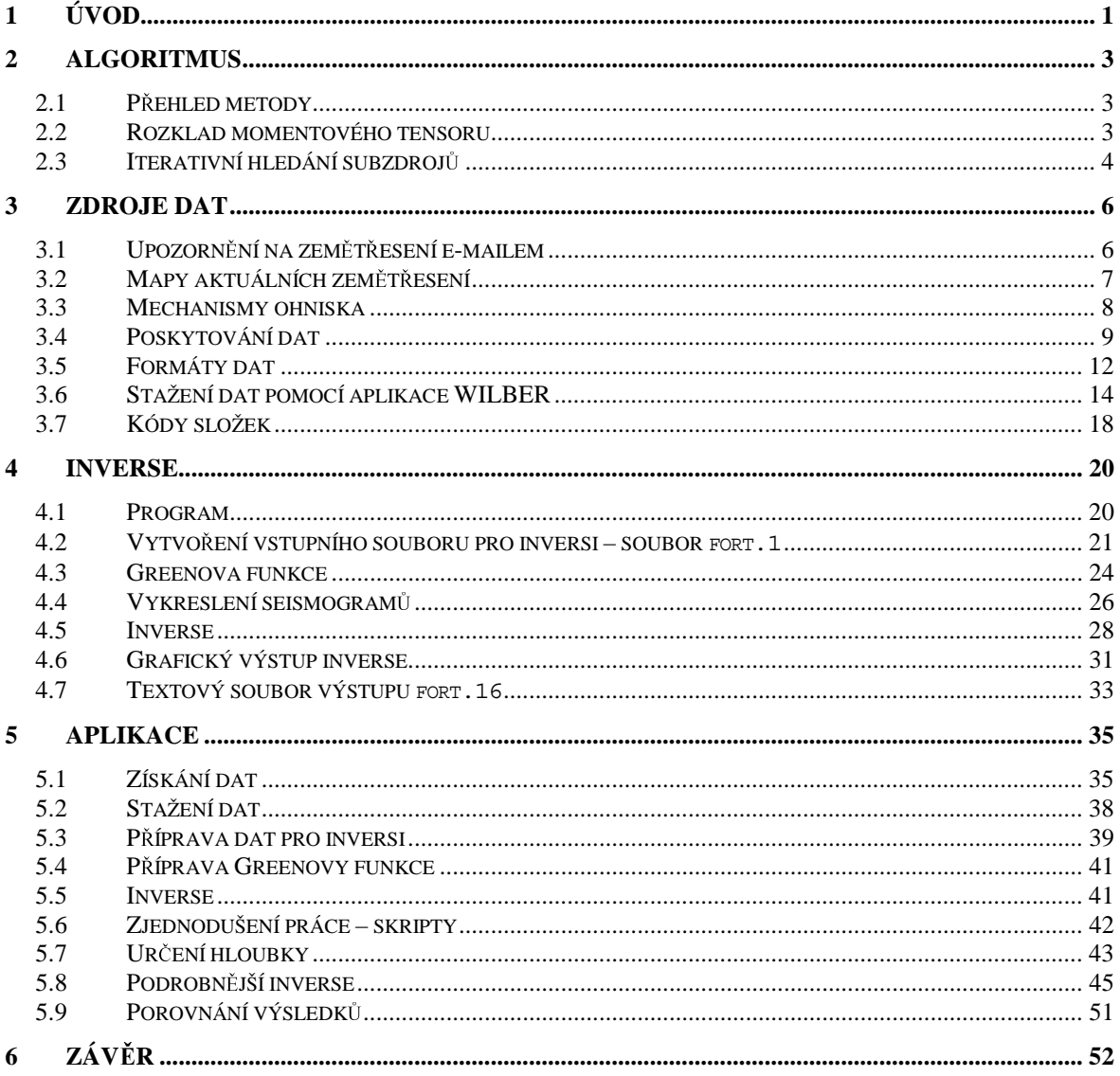

**Název práce:** Inverse bodového zdroje z teleseismických záznamů **Autor:** Karel Řezba **Katedra:** Katedra geofyziky, MFF UK v Praze **Vedoucí diplomové práce:** Doc. RNDr. Jiří Zahradník, DrSc. **e-mail vedoucího**: jz@karel.troja.mff.cuni.cz

**Abstrakt:** o seismogramech ze stanic, jejichž epicentrální vzdálenost leží v intervalu 30° až 100° hovoříme jako o teleseismických záznamech. Protože zemský plášť funguje jako přirozený filtr, převažují v seismogramu nižší frekvence. Nízké frekvence nevyžadují detailní model prostředí a rozměry zlomové plochy zemětřesení můžeme zanedbat. Potom hovoříme o bodovém zdroji. V tom případě hledáme momentový tensor bodového zdroje, který je svázán s daty (seismogramy) lineárním vztahem, takže obrácenou úlohu řešíme metodou nejmenších čtverců. Hloubku optimalizujeme metodou přebírání. K inversi je použit programový balík Kikuchi a Kanamori, (2003). Jeho možnosti jsou demonstrovány na příkladu zemětřesení z 26. 7. 2001 v blízkosti řeckého ostrova Skyros v Egejském moři. Práce se ale věnuje především praktickým technickým otázkám, jako je získání seismogramů z Internetu, formátová konverse, příprava dat, běh programů.

**Klí**č**ová slova:** teleseismické záznamy, bodový zdroj, mechanismus ohniska, Skyros

**Title:** Point-souce inversion from teleseismic data **Author:** Karel Řezba **Department:** Department of Geophysics, Charles University in Prague **Supervisor:** Doc. RNDr. Jiří Zahradník, DrSc. Supervisor's e-mail address: jz@karel.troja.mff.cuni.cz

**Abstract:** Seismograms from stations, whose epicentral distances are from 30° to 100°, are called teleseismic data. Because Earth mantle behaves like natural low-pass filter, lower frequencies are predominant. Lower frequencies don't need detailed structural model and we can neglect finite extent of the earthquake fault. Then we speak about point-source. In that case we retrieve the point-source moment tensor, whose relation with data (seismograms) is linear, thus the least square method can be used. The source depth is found by a grid search. Program package from Kikuchi and Kanamori, (2003) is used for the inversion. Its possibilities are demonstrated on an example of the earthquake of July 26, 2001, near to Skyros Island, Aegean See. Most part of the work is about technical issues, such as obtaining seismograms from the Internet, format conversion, data preparation and programs run.

**Keywords:** teleseismic data, point-source, focal mechanism, Skyros

**Dnes je všude spousta informací. Jen nikde nejsou informace o tom, kde jsou ty užite**č**né informace. (anekdota z denního tisku)** 

## **1 Úvod**

 Za teleseismické záznamy jsou považovány záznamy ze stanic vzdálených od epicentra 30° až 100°. Horní hranice je z důvodu odstranění vlivu jádra - chceme, aby první skupinou na seismogramu byla skupina přímých P vln. Dolní hranice je z důvodu odstranění vlivu strukturních komplikací ve svrchním plášti.

 Určování parametrů zdroje z teleseismických záznamů se od osmdesátých let minulého století stalo běžnou součástí analýzy zemětřesení. Je tomu tak proto z následujících důvodů:

 - data ze vzdálených zemětřesení jsou na Internetu volně k disposici pro řadu stanic s jen velmi malou časovou prodlevou (řádově hodiny)

- dlouhoperiodická data nevyžadují detailní model prostředí

- teoretická formulace vztahu mezi daty a parametry zdroje je bezproblémová

 Na katedře geofyziky se touto problematikou nikdo z praktického hlediska nezabýval, proto je třeba osvojit si velmi podrobně některou již existující metodu.

 Cílem práce je projít celý postup inverse teleseismických záznamů od získání dat až po konkrétní příklad aplikace, kdy bude zkoumáno vybrané zemětřesení s použitím teleseismických dat. K samotné inversi bude použit programový balík Kikuchiho a Kanamoriho (dále jen K&K). Ten kromě případu jednotlivého bodového zdroje umožňuje i studium vícenásobného bodového zdroje - několik subzdrojů.

 V následující kapitole je představen algoritmus iterativního hledání subzdrojů, který je při výpočtu použit. Tato kapitola se teoreticky opírá o článek Kikuchi, Kanamori (1991).

 Ve třetí kapitole je popsán postup získání teleseismických dat ze sítě Internet. Je také uvedena stránka, kde je možné získat řešení momentového tensoru resp. mechanismu ohniska (strike, dip, rake). Kapitola dále obsahuje přehled některých dalších stránek se zajímavými informacemi.

 Ve čtvrté kapitole je popsán obecný postup použití programového balíku K&K. Postupuje se od konverse formátu dat stažených z Internetu, až po získání textového i grafického výstupu. Kapitola obsahuje příklady vstupních i výstupních souborů, kde jsou popsány všechny použité proměnné.

 Pátá kapitola popisuje postup inverse na konkrétním zemětřesení. Jako příklad jsem vybral zemětřesení z 26. 7. 2001 v blízkosti řeckého ostrova Skyros v Egejském moři o magnitudu *Ms* = 6.5. Výsledky inverse jsou porovnány s pracemi Zahradník (2002), Roumelioti et al. (2003) a centra Harvard.

 Důraz je ale v celé práci kladen především na osvojení programového balíku K&K, než na podrobnou analýzu zemětřesení.

## **2 Algoritmus**

#### **2.1 P**ř**ehled metody**

 Seismický zdroj popisuje Kikuchi a Kanamori (1991) pomocí jednoho nebo několika bodových zdrojů s obecně různými mechanismy. Dále o nich hovoříme jako o subzdrojích.

 Předpokládáme množinu možných zdrojových pozic s dvěma parametry (poloha a čas). Najdeme první subzdroj, spočítáme syntetické seismogramy, z residuálních seismogramů počítáme další subzdroj, atd. Pokud hovoříme o iteracích, je to v tomto smyslu.

#### **2.2 Rozklad momentového tensoru**

 Obecný momentový tensor *Mij* má 6 nezávislých složek. Následující elementární momentové tensory tvoří tensorovou basi:

$$
M_1 = \begin{pmatrix} 0 & 1 & 0 \\ 1 & 0 & 0 \\ 0 & 0 & 0 \end{pmatrix}; M_2 = \begin{pmatrix} 1 & 0 & 0 \\ 0 & -1 & 0 \\ 0 & 0 & 0 \end{pmatrix}; M_3 = \begin{pmatrix} 0 & 0 & 0 \\ 0 & 0 & 1 \\ 0 & 1 & 0 \end{pmatrix}
$$

$$
M_4 = \begin{pmatrix} 0 & 0 & 1 \\ 0 & 0 & 0 \\ 1 & 0 & 0 \end{pmatrix}; M_5 = \begin{pmatrix} -1 & 0 & 0 \\ 0 & 0 & 0 \\ 0 & 0 & 1 \end{pmatrix}; M_6 = \begin{pmatrix} 1 & 0 & 0 \\ 0 & 1 & 0 \\ 0 & 0 & 1 \end{pmatrix}
$$

kde složky tensoru *Mij* odpovídají směrům sever, východ, dolů – jak je obvyklé.

 Libovolný momentový tensor může být representován jako lineární kombinace prvků base *Mn*:

$$
M_{ij} = a_n M_n
$$

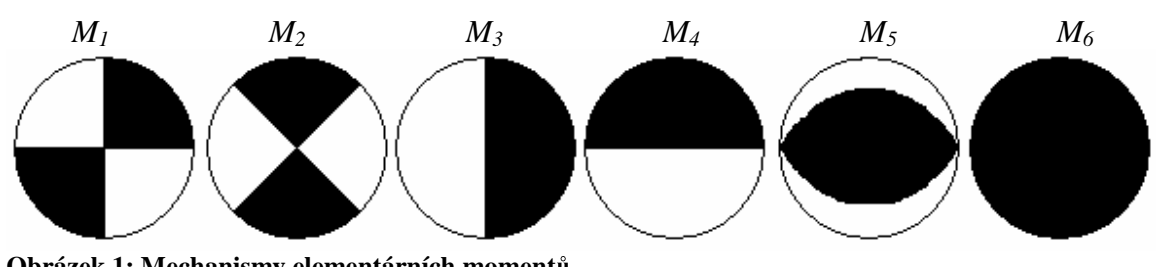

Mechanismy těchto elementárních tensorů viz Obrázek 1.

**Obrázek 1: Mechanismy elementárních moment**<sup>ů</sup>

Výhoda tohoto rozkladu spočívá v tom, že podmnožiny tohoto systému představují:

 $M_1$ , ...,  $M_6 \Leftrightarrow$  obecný momentový tensor  $M_1$ , ...,  $M_5 \Leftrightarrow$  čistě deviatorický momentový tensor  $M_1$ , ...,  $M_5$  s  $det|M_{ij}| = 0 \Leftrightarrow$  obecný dvojitý dipól (double couple)  $M_1$ , ...,  $M_4$  s  $det|M_{ij}| = 0 \Leftrightarrow$  dvojitý dipól s vertikální nodální plochou  $M_1$ , ...,  $M_2 \Leftrightarrow$  prostý strike-slip

## **2.3 Iterativní hledání subzdroj**ů

Zaveďme označení

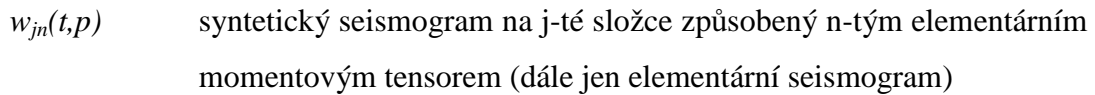

*xj(t)* pozorovaný seismogram

 Pozorované seismogramy aproximujeme lineární kombinací elementárních seismogramů ve smyslu minimalisace podle  $L_2$  normy:

$$
\Delta = \sum_{j=1}^{N_s} \int \left( x_j(t) - \sum_{n=1}^{N_b} a_n w_{jn}(t, p) \right)^2 dt = R_x - 2 \sum_{n=1}^{N_b} a_n G_n + \sum_{m=1}^{N_b} \sum_{n=1}^{N_b} R_{mn} a_n a_m = \min_{\Delta} \sum_{n=1}^{N_b} \sum_{n=1}^{N_b} a_n a_n
$$

kde

$$
R_x = \sum_{j} \int (x_j(t)) dt
$$
  

$$
R_{mn}(p) = \sum_{j} \int (w_{jn}(t, p) w_{jm}(t, p)) dt
$$
  

$$
G_n(p) = \sum_{j} \int (w_{jn}(t, p) x_j(t)) dt
$$

Podmínka minima ∆ vůči hledaným koeficientům *a* vede na rovnici:

$$
\sum_{n=1}^{N_b} R_{mn} a_m = G_n
$$

 Jejím řešením jsou koeficienty *an*, s jejichž pomocí sestrojíme výsledný momentový tensor:

$$
M_{ij} = \begin{pmatrix} a_2 - a_5 + a_6 & a_1 & a_4 \\ a_1 & -a_2 + a_6 & a_3 \\ a_4 & a_3 & a_5 + a_6 \end{pmatrix}
$$

 Po získání prvního subzdroje odečteme výsledný syntetický seismogram od reálného seismogramu. Výsledný rozdílový (residuální) seismogram tvoří základ pro iterační hledání dalších subzdrojů. Polohy a časy subzdrojů hledáme pomocí minimalisace chyby ∆ metodou přebírání.

## **3 Zdroje dat**

 Jedna z výhod teleseismických dat je jejich dostupnost. Centra shromažďují záznamy ze stanic po celém světě a dávají je volně k dispozici prostřednictvím Internetu. Kromě možnosti stáhnout data nabízejí světová centra i některé další služby, zmíním se jen o některých z nich.

## **3.1 Upozorn**ě**ní na zem**ě**t**ř**esení e-mailem**

Tuto službu nabízí USGS (US Geological Survey) na stránce

http://earthquake.usgs.gov/products/neic\_data\_services.htm

na kterou je možné se dostat z domácí stránky USGS:

http://earthquake.usgs.gov/

Na výběr jsou tři typy e-mailových zpráv:

#### **i) "BIGQUAKE"**

 Jsou zasílána upozornění na zemětřesení v USA o magnitudu > 4.5 a > 5.5 ve zbytku světa. V každé zprávě jsou uvedeny následující údaje:

- $-$  magnitudo (většinou jde o  $m_b$ )
- hypocentrální čas
- souřadnice epicentra
- hloubka
- zeměpisná oblast
- vzdálenost zemětřesení od velkých měst s uvedením počtu obyvatel

 Každý týden přijde 10-15 takovýchto zpráv. Nejdůležitější údaje jsou obsaženy i v předmětu e-mailu, takže je možné nechat si tyto zprávy zasílat na mobilní telefon nebo pager.

 Pokud se ukáže předběžná lokace nebo určení magnituda nevyhovující, je během následujících dvou dní poslána revize, předmět e-mailu pak má místo letopočtu uveden prefix "Rvsd", aby nedošlo k omylu, že se jedná o nové zemětřesení.

 Zpoždění mezi vznikem zemětřesení a obdržením e-mailu je několik hodin, u zemětřesení s magnitudem 6.5 a větším udává USGS čas 2.5 hodiny - tento čas ovšem není garantován a USGS důrazně upozorňuje, že tato služba není systém varování a nemá být takto chápána. Přesto se jedná o službu, která informuje o zemětřeseních dříve než běžné sdělovací prostředky.

#### **ii) "QEDPOST"**

 Každý den je poslán seznam zemětřesení, která se udála v posledních sedmi dnech. Takový seznam obsahuje 10-30 předběžných lokací zemětřesení.

#### **iii) "MTALL"**

 Je zaslána zpráva obsahující řešení seismického momentového tensoru pro zemětřesení s magnitudem z prostorových vln (*mb*) nebo s magnitudem z povrchových vln (*Ms*) > 5.5. Kromě lokace a číselného řešení seismického momentu obsahuje mail i ascii obrázek mechanismu ohniska (tzv. míček).

#### **3.2 Mapy aktuálních zem**ě**t**ř**esení**

 Mapy aktuálních zemětřesení jsou užitečnou pomůckou pro lepší představu o zeměpisné poloze zemětřesení, názornější než hodnoty souřadnic epicentra. Nacházejí se na více serverech, zmíním se jen o dvou.

 U obou je udávaná téměř okamžitá aktualizace (near real-time), zemětřesení jsou graficky odlišena podle magnituda a barevně odlišena podle času vzniku. Po označení určité oblasti se zobrazí její podrobnější mapa. Kromě znázornění zemětřesení na mapě je poskytován seznam aktuálních zemětřesení.

 Centrum IRIS (Incorporated Research Institutions for Seismology) zveřejňuje aktuální mapu zemětřesení na stránce

http://www.iris.edu/seismon

Seznam zemětřesení za posledních třicet dní je na stránce

http://http://www.iris.edu/seismon/last30days.phtml

která je přístupná z domácí stránky IRIS

http://www.iris.edu

Centrum USGS zveřejňuje aktuální mapu zemětřesení na stránce

http://earthquake.usgs.gov/recenteqsww/index.html

Seznam zemětřesení za posledních sedm dní na stránce

http://neic.usgs.gov/neis/bulletin/index.html

#### **3.3 Mechanismy ohniska**

 Rutinní řešení mechanismu ohniska poskytuje několik center. Princip je u všech obdobný, uživatel vyplní formulář, kde udá přibližné parametry zemětřesení - epicentrální čas, souřadnice epicentra, hloubku a magnitudo. Vhodnou volbou parametrů lze např. získat mechanismy ohniska zemětřesení v určité oblasti za posledních pět let apod.

 Harvardské centrum umožňuje vyhledávat zemětřesení také podle mechanismu ohniska. Při zadávání magnituda je rozlišeno, jestli se jedná o magnitudo z prostorových vln (*mb*), magnitudo z povrchových vln (*Ms*) nebo momentové magnitudo (*Mw*). Webový formulář má adresu

http://www.seismology.harvard.edu/CMTsearch.html

 Centrum USGS nabízí kromě svých výsledků také možnost přebírat data rovněž z jiných zdrojů:

- z Harvardského centra
- z University of California at Berkeley
- z Laboratoire de Geophysique, Papeete, Francouzská Polynésie

Webový formulář má adresu

http://neic.usgs.gov/neis/sopar/index.html

#### **3.4 Poskytování dat**

 Přístup k datům je na Internetu řešen mnoha způsoby. Budu se na ně dívat pouze ze strany uživatele, jejich vnitřním mechanismem na straně serveru se nebudu zabývat.

 IRIS, konkrétně jeho sekce Data Management Center (DMC) poskytuje několik aplikací ke stažení dat s různými vlastnostmi a možnostmi uplatnění. (IRIS DMC používá pro seismogramy formát SEED, podrobněji níže.)

#### **i) SeismiQuery**

SeismiQuery je webové rozhraní se sadou předdefinovaných databázových dotazů, které uživateli umožňují přistupovat k datům a informacím uloženým v Oracle databázi. Webové rozhraní SeismiQuery má adresu

http://www.iris.washington.edu/SeismiQuery

#### **ii) NetDC (Networked Data Center Protocol)**

 NetDC je systém databázových dotazů, který uživateli umožňuje získat seismologické informace z více datových center. Komunikace probíhá pomocí e-mailových zpráv, postup vytvoření e-mailového dotazu je k disposici na stránce

http://www.iris.edu/manuals/netdc/netdc\_user.htm

lze také využít formulář na stránce

http://www.iris.edu/data/netdcForm.htm

Požadované informace se k uživateli dostanou e-mailem nebo přes ftp, je zde také možnost nechat si data zaslat na datové pásce nebo DVD. Jedná se o data s kontrolou kvality.

#### **iii) BREQ\_FAST (Batch REQuests, FAST)**

 BREQ\_FAST je formát e-mailových dotazů. Podobně jako NetDC umožňuje získat seismologické informace z více datových center. Jedná se o součást SeismiQuery, dotaz do databáze se posílá e-mailem. Postup vytvoření e-mailového dotazu je k disposici na stránce

http://www.iris.washington.edu/manuals/breq\_fast.htm

Požadované informace se k uživateli dostanou přes ftp, je zde také možnost nechat si data zaslat na datové pásce nebo DVD. Jedná se o data s kontrolou kvality. Dotazový e-mail lze zaslat buď na adresu

breq\_fast@iris.washington.edu

pro obdržení dat ve formátu SEED, nebo na adresu

dateless@iris.washington.edu

pro obdržení tzv. dataless SEED souboru - vysvětlení viz odstavec 3.5 *Formáty dat*.

#### **iv) WebRequest**

 WebRequest je webový formulář k podání žádosti ve stylu BREQ\_FAST přímo do datového centra DMC. Výhoda oproti BREQ\_FAST je, že převod dotazu do správného formátu neprovádí uživatel, nevýhoda je, že v jednom dotazu může být maximálně 5 žádostí. (V e-mailu jejich počet není omezen.)

#### **v) WEED (Windows Extracted from Event Data)**

 WEED je program pro Unixové prostředí X-Windows. Je spuštěn na straně uživatele. Je to nástroj pro vytváření detailních a komplexních dotazů, které zasílá do DMC. Kromě toho umí zpracovávat soubory ve formátu SEED, například vyřezávat časová okna atd. Manuál je na stránce

http://www.iris.washington.edu/manuals/weed.htm

program je ke stažení z adresy

ftp://ftp.iris.washington.edu/pub/programs

 WEED stahuje data s kontrolou kvality i bez ní (kontrola kvality se týká hlavně ověření správnosti absolutního času začátku datového souboru).

#### **vi) WILBER II (Web Interface to Lookup Big Events for Retrieval)**

 WILBER je webové rozhraní pro hledání a získávání dat a to jak s kontrolou kvality tak bez ní. Na serveru IRIS to je nejpoužívanější webová aplikace. K jejímu ovládání je potřeba minimum speciálních znalostí, uživatel si může prohlédnout rozložení stanic na mapě, je možné si prohlédnout i seismogramy. Data se k uživateli dostanou prostřednictvím ftp. Této aplikaci se budu věnovat podrobněji níže, jejím prostřednictvím jsem získával data. Adresa webového rozhraní je

http://www.iris.washington.edu/cgi-bin/wilberII\_page1.pl

V roce 2002 byla spuštěna současná druhá generace této aplikace, přechod se neobešel bez potíží.

#### **vii) autoDRM (Automatic Data Request Manager)**

 autoDRM je celosvětově rozšířená služba, poskytuje ji většina center. Jedná se o dotazování e-mailem, dotaz se řídí formátem IMS1.0, jeho úplný popis je na adrese

http://cmrweb.cmr.gov/rdss/resources/INFRA/doc/autodrm.html

Kratší (ale postačující) návod lze jednoduše získat zasláním e-mailu se slovem HELP na adresu

autodrm@iris.washington.edu

Na tuto adresu se zasílají e-mailové dotazy. (Každé centrum má samozřejmě jinou adresu, např. informace o českých stanicích lze získat z adresy autodrm@seis.ig.cas.cz).

 Lze žádat informace o stanicích, ale i seismogramy. Velikost odpovědi je omezena, e-mail bude mít velikost nejvýše 10MB, do 100MB budou data k disposici přes ftp, uživatel obdrží jejich adresu. Pokud by odpověď byla větší než 100MB, nebude žádost vyřizována, uživatel na to bude upozorněn. (Limity se mohou pro jednotlivá centra lišit, ne všechna centra podporují všechny druhy dotazů.)

#### **viii) BUD (Buffer of Uniform Data)**

 BUD umožňuje uživateli stahovat velmi aktuální (near-real time) souvislá data, samozřejmě bez kontroly kvality. Je možné přímo zjišťovat zpoždění mezi zaznamenáním dat na stanici a jejich obdržení uživatelem. Webové rozhraní je na adrese

http://www.iris.washington.edu/bud\_stuff/dmc

#### **3.5 Formáty dat**

 Přestože hlavním formátem centra IRIS je SEED (v tomto formátu jsou data skladována) je možné získat data i v jiných formátech.

#### **i) SEED (Standard for the Exchange of Earthquake Data)**

 SEED je binární formát, osahuje kromě seismogramů i informace o stanici. V jednom souboru může být více seismogramů, a to nejen více složek z jedné stanice, ale i seismogramy z více stanic. Uživatel, pokud stahuje data v tomto formátu, zpravidla obdrží právě jeden soubor.

#### **ii) datalessSEED**

Soubor, který obsahuje pouze informace o stanicích. Klon SEEDu.

**iii) miniSEED**

 Binární formát, klon SEEDu. Obsahuje pouze seismogramy, neobsahuje data o stanicích. Pokud máme DatalessSEED soubor a miniSEED soubor, můžeme je pomocí programu rdseed (viz níže) sloučit do plného SEED formátu. Pokud často stahujeme data jen z několika málo sítí, může být tento postup výhodný kvůli úspoře místa, potažmo času nutného ke stažení.

 Celý SEED manuál, který obsahuje informace o SEEDu, miniSEEDu i DatalessSEEDu, najdeme na adrese

http://www.iris.washington.edu/manuals/acrobat/T\_SEED.pdf

jeho tištěná verze viz Halbert et al. (1988).

 V současnosti je používána již verze 2.4. Oproti původní verzi SEEDu podporuje hned dva algoritmy komprese celých čísel do binárního formátu (Steim1 a Steim2), také obsahuje proměnnou, která říká, zda byla kontrola kvality dat provedena či ne. Danou proměnnou obsahoval SEED od začátku, měla ale vždy hodnotu D. Nyní může nabývat hodnot Q pro data s kontrolou kvality, D pro nerozlišená data a R pro data bez kontroly kvality. Množství dat je nadále značeno hodnotou D.

 Pro práci s formátem SEED je vhodný program rdseed, určený pro Unix, lze jej stáhnout z adresy

ftp://ftp.iris.washington.edu/pub/programs

návod je na stránce

http://www.iris.washington.edu/manuals/rdseed.htm

#### **iv) SAC (Seismic Analysys Code) formát**

SAC je formát, který používá stejnojmenný program SAC. V jednom souboru je právě jeden seismogram a informace o stanici. Data mohou být jak binární, (někdy se označuje SAC-BINARY) tak textová (někdy se označuje SAC-ASCII).

 Datum není udáváno jako dva údaje (měsíc a den), ale dohromady, v jedné proměnné jako tzv. Juliánský den. Je odlišný od Juliánského dne, který je popisován v Meeus, J. (1982). Ve formátu SAC udává Juliánský den pořadí dne v roce. Popis formátu SAC se nachází na adrese

http://www.llnl.gov/sac/SAC\_Manuals/FileFormatPt1.html

tištěná verze viz Tull, J. (1987) nebo Goldstein et al. (1999).

#### **3.6 Stažení dat pomocí aplikace WILBER**

 V této části podrobně rozeberu, jak s pomocí aplikace WILBER na serveru IRIS získat teleseismická data. Procedura je rozdělena do několika kroků. Systém je vytvořen tak, že se lze vrátit a změnit předchozí nastavení. Ke správnému fungování je potřeba v nastavení internetového prohlížeče povolit JavaScript.

*Úvodní stránka* webového rozhraní aplikace WILBER slouží k výběru období, kdy se zemětřesení stalo a jeho zeměpisné oblasti. Na výběr jsou jednotlivá čtvrtletí od r. 1990. Původně je nastaveno posledních 90 dní a zobrazena aktuální mapa světa. Po výběru čtvrtletí se tato překreslí. Zobrazená zemětřesení jsou graficky odlišena podle velikosti magnituda a barevně podle zdroje dat. Červeně pro data s kontrolou kvality (FARM), žlutě pro data s částečnou kontrolou kvality (SPYDER).

 Je možné zobrazit úplný seznam zemětřesení ve vybraném čtvrtletí. Ve druhém seznamu je možné upravit poloměr vybírané oblasti a po jejím označení na mapě se přejde na další stránku. Druhá stránka má adresu

http://www.iris.washington.edu/cgi-bin/wilberII\_page2.pl

Nemá ovšem smysl si jí prohlížet přímo, regulérně je zobrazena jen při přechodu z předchozí stránky, podobně dále.

 Na *druhé stránce* se nachází seznam zemětřesení ve vybrané oblasti a čtvrtletí. Jsou seřazena podle času vzniku od nejstarších po nejnovější. Popis zemětřesení obsahuje datum, čas, zdroj dat, magnitudo, zeměpisné souřadnice, hloubku a název oblasti vzniku pro jednoznačné rozlišení. Je použit NEIC katalog, lokace jsou z něj převzaty. Lze vybrat právě jedno zemětřesení, jehož záznamy chceme. Stahovat seismogramy více zemětřesení současně není možné. Po výběru zemětřesení se přejde na třetí stránku.

*Třetí stránka* slouží k výběru sítě (nebo spíše sítí) stanic, ze kterých chceme získat seismogramy. V horní části jsou zobrazeny základní údaje o zemětřesení, máme tedy jistotu, že jsme se nedopustili "překlepu". Následuje seznam sítí. U každé sítě je uveden název, 2-písmenná zkratka sítě a počet stanic, které zemětřesení zaznamenaly. Například CZ je zkratka pro českou síť, dále budou v textu zmíněny zkratky II a IU.

Seznam zkratek sítí je v příloze J manuálu k SEEDu nebo na adrese

#### http://www.iris.edu/news/newsletter/vol1no1/page1.htm

 Dále je tu písmeno R nebo G, podle toho, zda se jedná o regionální nebo globální síť. Toto označení však nesouvisí s geografickým rozložením stanic, např. u české a taiwanské sítě je uvedeno, že se jedná o sítě globální, přitom obsahují pouze stanice, nacházející se v ČR, resp. na Taiwanu. Patrně jde o "zaměření" sítě, tj. jaká data síť zaznamenává a shromažďuje.

 Je možné vybrat více sítí, dokonce i všechny, což ale může být více než 300 stanic, ve kterých bude těžké se orientovat. Doporučuji vybrat např. síť GSN (Global Seismographic Network), nebo sítě II či IU. V případě potřeby lze výběr sítí později rozšířit. Přechod na další stránku se vykoná stisknutím tlačítka "Proceed".

*Čtvrtá stránka* slouží k výběru seismogramů. Je velmi členitá a uživatel na ní při odběru dat stráví nejvíce času. I její popis bude delší. V horní části jsou údaje o zemětřesení, jako na předchozí stránce. Níže je seznam stanic, vždy se zaškrtávacím políčkem, zkratkou stanice, zkratkou sítě, epicentrální vzdáleností a azimutem. Název stanice funguje jako odkaz na základní informace o stanici, zobrazí se také náhled složek.

 V průběhu psaní práce byla přidána nová položka: poměr signál - šum (zkratka snr). Její hodnoty:

- -1. není k dispozici
- 0. chyba dat
- >1.5 dobrá data

 Původně jsou všechny stanice vybrané, zaškrtnuté. Je možné ručně označit jen několik stanic a přejít k jejich odběru, tato stránka ale obsahuje šikovné nástroje k výběru dat a byla by škoda je nevyužít. Tyto nástroje jsou čtyři:

- **i) set**ř**íd**ě**ní seznamu stanic**
- **ii) filtrování stanic (nejedná se o filtraci záznam**ů**)**
- **iii) mapa vybraných stanic**
- **iv) zobrazení seismogram**ů **vybraných stanic**

 Pro poslední dva nástroje je nutné mít pro server IRIS povolena tzv. vyskakovací (pop-up) okna.

**ad i)** Provést setřídění seznamu stanic lze buď abecedně podle zkratky sítě, podle zkratky stanice, podle azimutu nebo podle epicentrální vzdálenosti, což je původní nastavení. Při opětovném setřídění je zachován výběr stanic.

**ad ii)** Protože nás zajímají teleseismická data, vybereme jen stanice s odpovídající epicentrální vzdáleností (30° - 100°). Není nutné odznačovat stanice mimo rozsah ručně. Do příslušných kolonek je možné zadat meze nejen pro epicentrální vzdálenost, ale i pro azimut. Nevhodné stanice budou odznačeny až po potvrzení tlačítka "Apply Filter". Další volba slouží k udržení minimální vzdálenosti mezi stanicemi. Mně se však tato neosvědčila, protože může dojít k odebrání stanic s velmi různým azimutem, ale podobnou epicentrální vzdáleností.

 Dále je možné nechat vybrat stanice jen z některých sítí, původně se pracuje se stanicemi ze všech sítí. Důležitý je výběr složek. Při zachování původního nastavení (všechny složky) bychom stahovali velké množství dat zbytečně. Jsou zde zobrazeny třípísmenné kódy složek. Vybíral jsem trojici BHE, BHN a BHZ. Podrobnější popis viz stať na konci kapitoly.

**ad iii)** Je užitečné zobrazit mapu, na které jsou kromě zemětřesení a vybraných stanic zobrazeny isočáry epicentrální vzdálenosti. Můžeme tak mnohem lépe zhodnotit rozmístění stanic. Pokud nelze rozeznat symboly, např. kódy velmi blízkých stanic, je možné si tuto oblast zvětšit.

**ad iv)** Ze strany serveru je jistě nejnáročnějším nástrojem zobrazení seismogramů uživatelem vybraných stanic. Je totiž nutné ve velmi krátkém čase načíst data z různých stanic a zobrazit je. Čím více je vybraných stanic, tím déle trvá načítání. Při konečném výběru stanic je ale tento nástroj velmi vhodné použít. Je možné vybrat rozsah časového okna, vybrat zda normalizovat či ne. Na výběr jsou tři přednastavené frekvenční filtry, nebo je možné zobrazení bez filtrace. Následuje několik nastavení grafického zobrazení. Užitečné je zobrazení teoretických časů příchodu jednotlivých fází. Pro všechny stanice je zobrazena jedna vybraná složka.

 Posledním krokem, který na čtvrté stránce provedeme, je zaslání žádosti o data. Rozhraní k odeslání žádosti je v dolní části stránky, je výrazně odlišeno od zbytku stránky jiným podbarvením. V první tabulce je třeba vybrat formát dat. Původní nastavení je SEED, dále miniSEED, binární SAC a ascii SAC a pro ně tři druhy komprese.

 Doporučuji stahovat SEED. V SACu nebudou informace o stanicích (hlavně chybí odezvová funkce), přestože ve formátové specifikaci je pro tyto informace vyhrazené místo. SAC který bychom stáhli z IRISu tedy není plnohodnotný (normě odpovídající) SAC. Pokud chceme pracovat s daty ve formátu SAC, je nejlepší stáhnout SEED a pomocí programu rdseed data zkonvertovat.

 Následuje volba časového okna, původně je nastaveno 2 minuty před a 10 minut po první P fázi. Je potřeba vyplnit uživatelské jméno (použitelné i později) a pracovní označení dat. Je tu možnost nechat se informovat e-mailem, že jsou data připravena. Potvrzením tlačítkem "Process Request" je požadavek odeslán. Tím opustíme čtvrtou stránku. Data budou ke stažení z adresy

#### ftp://ftp.iris.washington.edu/pub/userdata/<uživ. jméno>

Přístup k ftp je anonymní, libovolný uživatel má právo číst (a kopírovat) libovolná data, nemá právo k zápisu (nebo smazání) žádných (tedy ani svých) dat. Data jsou smazána automaticky po 14 dnech.

 Kdykoli v průběhu přípravy dotazu pro WILBER je možné zobrazit pomocnou stránku

http://www.iris.edu/wilberII\_dir/html/help.html

#### *Poslední stránka* WILBERu zobrazuje frontu uživatelů čekajících na data

http://www.iris.edu/wilberII\_dir/html/que\_vue.html

 Ve frontě je zřídkakdy více než jeden uživatel a vyřízení dat trvá obvykle do pěti minut. Výjimkou byl případ z týdne 22.-27. 4. 2005, kdy se server zablokoval tak, že fronta čítala cca 130 uživatelů, první z nich čekali téměř šest dní. Jsem hrdý na to, že jsem to byl právě já, kdo na tuto situaci upozornil správce webových stránek. Po mém upozornění byla chyba, která zapříčinila tuto situaci, vyhledána a odstraněna. Moje aktivita tak pomohla nejen mně, ale i dalším uživatelům k rychlejšímu získání dat.

 Aplikaci WILBER nabízí kromě centra IRIS také např. centrum ORFEUS (Observatories and Research Facilities for EUropean Seismology) na adrese

```
 http://www.orfeus-eu.org/cgi-bin/wilberII/wilberII_page1.pl
```
jsou poskytována data ze zhruba stejných sítí (tedy i stanic) a na výběr jsou tytéž datové formáty. Uživatelský komfort není však zdaleka na takové úrovni jako u centra IRIS. Největší rozdíl je na čtvrté stránce. Centrum ORFEUS zatím neumožňuje stanice třídit, automaticky vybírat ani porovnávat seismogramy. Rovněž zobrazení stanic je problematické. Internet je rozvíjející se médium a věřím, že již brzy nebudou předchozí věty platit.

#### **3.7 Kódy složek**

 Kódování je převzato z formátu SEED, nebudu je popisovat celé, omezím se jen na ty části, které jsem sám potřeboval.

 Kód složky je tvořen třemi písmeny. Prvním písmenem (Band Code) je určen frekvenční obor. Možné hodnoty jsou E, S, H, B, M, L, V, U, R, A, W, X. Pokud chceme širokopásmová (broad-band) data, bude mít první písmeno hodnotu B, dále např. dlouhoperiodická L, krátkoperiodická S.

 Druhým písmenem je určen druh instrumentu. Možné hodnoty jsou H, L, G, M, N. Nejčastější je H pro instrumenty s vysokou citlivostí.

 Třetím písmenem je určena orientace složky. Trojice Z, N, E je pro tradiční orientaci složek (Z - vertikální, N - severo-jižní, E - východo-západní). Dvojice T, R je použita pro transversální a radiální složky. Sám jsem ovšem na možnost stáhnout takto upravené složky nenarazil a jak bude vysvětleno níže, ani by to nebylo žádoucí. Další možné hodnoty jsou A, B, C, 1, 2, 3, U, V, W. Tyto složky by bylo obtížnější zpracovávat, protože by bylo nutné je dodatečně individuálně zorientovat.

 Příklad: Vertikální složka širokopásmového (broad-band) přístroje s vysokou citlivostí má kód "BHZ". Plné znění pravidel pro pojmenování složek je popsáno na adrese:

http://www.iris.washington.edu/manuals/SEED\_appA.htm

## **4 Inverse**

#### **4.1 Program**

 Programový balík Kikuchiho a Kanamoriho (dále jen K&K) je možné stáhnout z adresy

http://www.eri.u-tokyo.ac.jp/ETAL/KIKUCHI/

kde se nachází i přehledná uživatelská příručka Kikuchi a Kanamori (2003). Program je určen pro operační systém (dále jen OS) Unix nebo Linux a jsou distribuovány zdrojové kódy. To má své výhody i nevýhody. Nároky na uživatele jsou o něco vyšší, očekává se dobrá orientace v Linuxu, protože instalace není úplně jednoduchá. (Je potřeba drobně upravit několik knihoven z Numerických Receptů (Press et al., 1992) a připojit je k instalaci apod.)

 Přístup ke zdrojovým kódům je ale natolik potřebná hodnota, že převáží mnohé nevýhody. Sebepodrobnější manuál nemůže obsahovat kompletní a podrobný popis programu, ze zdrojových kódů naopak lze vyčíst vše. Další výhoda je, že nejen soubory s parametry, ale i velká většina vstupních a výstupních souborů jsou textové soubory. Další výhodou je možnost program volně šířit.

Ke správnému běhu programu K&K musí OS obsahovat následující programy:

Perl (skriptovací jazyk, je součástí téměř všech distribucí Linuxu) SAC (Seismic Analytic Code) rdseed (program pro konverzi dat z formátu SEED do formátu SAC)

 Dále je nutné upravit cesty v některých souborech tak, aby to odpovídalo skutečným vlastnostem prostředí na straně uživatele. Je velmi vhodné, aby OS rovněž obsahoval program na kreslení map, například GMT - The Generic Mapping Tools (Wessel, Smith, 1991), což poskytuje možnost opakovaně prohlížet rozložení stanic.

 Autoři v manuálu přímo zmiňují aplikaci WILBER. Pro inversi teleseismických prostorových vln by měla stačit data ze sítí s kódem II a IU. (Kódy sítí viz kapitola 3 *Zdroje dat*) Pokud je to vhodné, mohou být bez problémů přidány další stanice z jiných sítí. Ačkoli byl program napsán pro libovolný typ dat, je doporučeno používat širokopásmová (broad-band) data, kód složky BHE, BHN, BHZ.

## **4.2 Vytvo**ř**ení vstupního souboru pro inversi – soubor fort.1**

 Program K&K vyžaduje vstupní soubor fort.1 připravený ve speciálním formátu. K jeho vytvoření je třeba provést několik kroků. Předpokládám, že máme stažena data ve formátu SEED. Nyní je převedeme do formátu SAC pomocí programu rdseed. Po spuštění programu rdseed vložíme jméno souboru včetně koncovky .seed, je nutné rozlišovat malá a velká písmena. První dva údaje potvrdíme bez vyplnění, do třetí položky (Options) zadáme Rd. Další položky opět potvrdíme nevyplněné.

Příklad:

```
 : rdseed 
 << IRIS SEED Reader, Release 4.4 >> 
 Input File (/dev/nrst0) or 'Quit' to Exit: 030607.seed 
Output File (stdout) :
Volume \# [(1)-N] Options [acCsSpRtde] : Rd 
Summary file (None) :
Station List (ALL) :
 Channel List (ALL) : 
 Network List (ALL) : 
 Loc Ids (ALL ["--" for spaces]) :
```
 Nyní máme vytvořeny soubory s informacemi o stanicích (jméno souboru začíná RESP) a binární SAC soubory. Je vhodné jména souborů projít. Samotné jméno souboru obsahuje užitečné informace. Příklad:

2001.207.00.24.43.6707.IU.ULN.00.BHE.D.SAC

 Jméno tvoří absolutní počáteční čas souboru, po letopočtu následuje tzv. Juliánský den (viz kapitola 3 *Data,* odstavec 3.5 *Formáty*), zkratka sítě (IU - síť IRIS, USGS), zkratka stanice (ULN - Ulanbátár, Mongolsko), kód složky (BHE), kód kontroly kvality (písmeno Q, D nebo R), koncovka je SAC.

 Mezi zkratkou stanice a kódem složky je dvoumístná rozlišovací proměnná (location identifier). Pokud je na stanici jeden přístroj, mohou to být dvě mezery, častěji je to 00 jako v našem příkladu. Pokud jsou na stanici přístroje dva, budou dvojitě složky i soubory RESP.

 Je na našem uvážení, který přístroj si vybereme, většinou jsem dával přednost souborům s označením 00 a druhé smazal, popřípadě jsem smazal tu variantu, která neobsahovala všechny složky. Zbylé SAC soubory doporučuji zálohovat. Detailní informace o rozlišovací proměnné je na stránce

http://www.iris.edu/news/newsletter/vol1no1/page1.htm

 Před dalším krokem vytvoříme soubor hypo. Ten obsahuje informace o hypocentru. Jeho tvar je následující:

 rrmmddhhmm popis\_jevu lat lon dep hh mm sec id delmin delmax

kde je

rrmmddhhmm : datum a přibližný hypocentrální čas - zde je nutné dodržet přesně počet cifer, ostatní údaje mají volný formát

popis\_jevu : pracovní označení jevu, smí obsahovat mezery, ale ne diakritiku

lat lon dep : souřadnice ve stupních, hloubka zdroje

hh mm sec : hypocentrální čas - hodiny a minuty dvě cifry, sekundy mohou být desetinné číslo

id : s jakými daty má program pracovat (3 podle typu dat; dále nezávisle na datech: 0 pro posunutí, 1 pro rychlost, 2 pro zrychlení)

delmin a delmax : hranice intervalu epicentrálních vzdáleností ve stupních

 Soubor musí obsahovat právě dva řádky, při vložení prázdného řádku na konec souboru může později dojít k chybě. Tím máme vytvořen soubor hypo.

 Nyní ve složce s daty spustíme skript nutný k tomu, aby se vytvořil soubor i conv.farm (vstupní soubor pro další krok) a to v závislosti na konkrétním nastavení systému buď

```
: mk_conv.farm.pl nebo
```

```
 : perl mk_conv.farm.pl
```
Uvnitř tohoto poměrně rozsáhlého skriptu (mk\_conv.farm.pl) je nutné upravit několik parametrů. Jsou to:

high pas co: dolní mez zájmového intervalu frekvencí

low\_pas\_co: horní mez zájmového intervalu frekvencí

pre\_ev: udává, jak daleko před prvním nasazením bude začínat výřez pro inversi. Čas prvního nasazení je teoretický čas z Jeffreysových - Bullenových (dále J-B) tabulek.

du: celková délka výřezu k inversi. Její součástí je pre\_ev. Čas je stejný pro P i pro případnou S vlnu.

Tyto proměnné jsou umístěny pohromadě na začátku skriptu a jejich původní nastavení je toto:

```
high pass \text{co} = 0.002;
low pass \text{co} = 1;
du = 120;pre ev = 20;
```
 Další krok je spuštění programu conv.sac.farm. K tomu je potřeba, aby ve složce s daty byly soubory

 jb.ptime jb.stime jb.table

což jsou J-B tabulky. Tyto soubory jsou součástí programového balíku. Spuštění programu conv.sac.farm provedeme takto:

: conv.sac.farm < i\_conv.farm

 Tento způsob zápisu (: program < vstup) je při práci s programem K&K používán téměř neustále. V literatuře se mluví o přesměrování standardního vstupu.

Poslední krok k vytvoření souboru fort.1 je spuštění

: rotSH

Tento pomocný program ze složek E, N, Z vytvoří složky R a T. Tím je hotova příprava souboru fort.1.

## **4.3 Greenova funkce**

 Před začátkem inverse je nutné spočítat Greenovu funkci. K jejich výpočtu slouží program green.

Vstupní soubory:

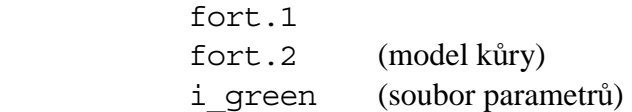

Výstupní soubor

fort.3 Greenovy funkce (binární soubor)

Vstupní soubory mají předepsaný tvar, jak ukazují příklady:

**fort.2**

```
 J-B model 
 1.0 4.0 3 5.57 3.36 2.65 15.0 
            6.50 3.74 2.87 18.0 
            8.10 4.68 3.30 0.0 
          3 5.57 3.36 2.65 15.0 
            6.50 3.74 2.87 18.0 
            8.10 4.68 3.30 0.0 
          1 6.50 3.74 2.87 0.0
```
Pořadí a názvy proměnných:

```
 ID 
TQP, TQS, NL, (VP (L), VS (L), DEN(L), DEP(L), L = 1,NL)
       NL1, (VPI(L), VS1(L), DEN1(L), DEP1(L), L = 1,NL1)
       NL2, (VP2(L), VS2(L), DER2(L), DEP2(L), L = 1, NL2)
```
Význam proměnných:

*Sekvence 1:* 

Titulek, název modelu, zde "J-B model" (Jeffreys, Bullen, 1958)

*Sekvence 2:* 

t\* pro P, t\* pro S, následuje struktura v hypocentru

Nl = počet vrstev

Vp, Vs = rychlost [km/s]; den = hustota [kg/m<sup>3</sup>]

Dep = tloušťka vrstvy [km]

*Sekvence 3:* 

struktura v oblasti přijímače

#### *Sekvence 4:*

struktura v místě odrazu PP vln

#### **i\_green**

Příklad:

256 0.5 15.0 5.0 3 2 90.

Pořadí a názvy proměnných:

NT DT H0 Dk Nk K0 DIP

Význam proměnných:

NT - počet bodů studované časové řady, musí být mocnina čísla 2

DT - dt, může být větší než dt u dat, ale je doporučeno zachovat stejnou hodnotu kvůli předejití možným potížím

H0 - hloubka referenčního bodu - hypocentra

Dk - vzdálenost síťových bodů

Nk - počet síťových bodů

K0 - číslo referenčního bodu (tím je umožněno počítat body oběma směry od hypocentra)

DIP - sklon úsečky k povrchu ve stupních (0° - rovnoběžně s povrchem, 90° kolmo k povrchu). Pro lepší názor viz Obrázek 2.

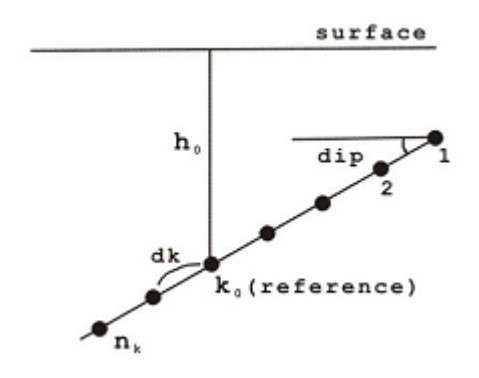

**Obrázek 2: k popisu souboru i\_green**  (převzato z Kikuchi a Kanamori, 2003)

Spuštění programu green provedeme takto:

```
 : green < i_green
```
## **4.4 Vykreslení seismogram**ů

 V programovém balíku je i nástroj na vykreslení seismogramů ze souboru fort.1, program plotw. Jeho spuštění není pro inversi nutné, přesto je vhodné.

Vstupní soubory:

 fort.1 i\_plotw (soubor parametrů)

výstupní soubor:

plot.w: soubor typu Postscript

#### **i\_plot.w**

#### Příklad:

```
 fort.1 
 10 0.5 0 120. 1 1.0 2.0 10 1 
 300.
```
Pořadí proměnných:

```
 Inf 
 spcm, amp, ishift, tlen, line, penw, dy, ny, norm 
 Camp (pokud norm = 1)
```
Význam proměnných:

*Řádek 1:* 

Inf - jméno souboru s daty

*Řádek 2:* 

```
spcm - počet sekund na 1 cm 
amp - amplituda (cm) 
ishift - pokud = 0, jednotlivé časové korekce nejsou brány v úvahu 
tlen - délka intervalu 
line - pokud = 1, kreslí i nulovou hladinu (base-line), jinak ne 
penw - tloušťka čáry (v bodech) 
dy - svislá mezera mezi seismogramy (cm) 
ny - počet seismogramů na stránku 
norm - 
       = 0 normalisace pro každý seismogram zvlášť
        = 1 normalisace společná pro všechny seismogramy
```
*Řádek 3*, pokud norm = 1:

Camp - společné měřítko (µm/cm)

 Výstup je několikastránkový postscriptový soubor. Na první straně je jako nadpis datum a popis jevu společně s jeho zeměpisnými souřadnicemi. Tyto údaje jsou totožné s údaji v souboru hypo. Níže je zobrazena časová osa, následují seismogramy. Vlevo od seismogramu jsou čtyři řádky popisu.

- amplituda v mikrometrech
- zkratka sítě, zkratka stanice, rozlišovací proměnná
- $-$  typ vlny  $(P, S)$
- azimut stanice

Počet seismogramů na jedné stránce, jejich velikost, normalisace atd. závisí na hodnotách parametrů v souboru i\_plotw.

Program spouštíme takto:

$$
: \; \texttt{plotw} \; < \; \texttt{i} \; \; \texttt{plotw}
$$

#### **4.5 Inverse**

 Inversi dat (soubor fort.1) s použitím Greenovy funkce (soubor fort.3) provádí program inversion.

Vstupní soubory:

 fort.1 fort.3 i\_inversion (soubor parametrů)

Výstupní soubory:

fort.16 : parametry zdroje zjištěné inversí (textový soubor)

fort.4 : binární soubor pro grafický výstup

Vlastnosti inverse ovlivňuje nastavení parametrů v souboru i\_inversion. Příklad:

 Denali, Alaska 02/11/03 80 4. 1 6. 10. 3 100 100 100 24 .5 1 .0 1 1 1 1 1 1 0 1 .1 1

 .1 .1 .1 .1 .1 .1 .1 .1 .1 .1 .1 0 1 1 120. 30. 8 1

Pořadí proměnných:

```
 ID 
 Tw, Vr 
 Ms, T1, T2 
 Ne 
(Te(i), i = 1, Ne)Ns, (Fc(j), j = 1, Ns) Idly, Isr, IFP 
(pro IFP = 0) Nlen, (R(1), 1 = 1, Nlen), (Fi(1), 1 = 1, Nlen) (pro IFP = 1) Str, Dl, Nl, L0
```
Význam proměnných:

#### *Sekvence 1:*

ID - Popis jevu

*Sekvence 2:* 

Tw - délka invertovaného signálu (s)

Vr - maximální rychlost šíření trhliny

#### *Sekvence 3:*

MS - tvar časové funkce zdroje (dále STF), viz Obrázek 3:

 $=0$  - pro impuls

 $= 1$  - pro trapezoid (T2 > = T1) nebo pro obdélník (T2 < T1)

= 2 - pro zhlazený trapezoid (T2 >= T1) nebo pro zhlazený obdélník

 $(T2 < T1)$ 

 $= 3$  - pro trojúhelník

T1, T2 - počáteční resp. konečný čas STF

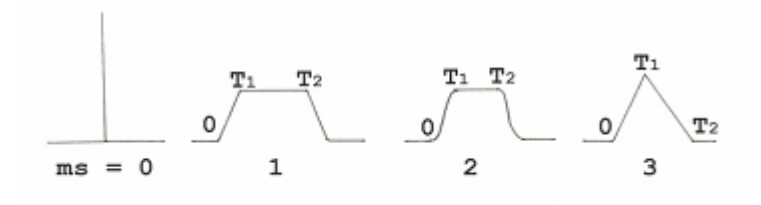

**Obrázek 3: Tvary** č**asové funkce zdroje**  (převzato z Kikuchi a Kanamori, 2003)

*Sekvence 4:* 

Ne - počet subzdrojů

*Sekvence 5:* 

(Te(i),  $i = 1$ , Ne) - délka časových intervalů, uvnitř kterých se hledají jednotlivé subzdroje

*Sekvence 6:* 

Ns, (FC(j), j = 1, Ns) - počet fází (součet P i S), váhy (nulová váha  $\rightarrow$ seismogram není brán v úvahu; jsou možné váhy jak < 1 tak > 1)

*Sekvence 7:* 

Idly - posun všech stanic o daný počet vzorkovacích bodů (minus - posun záznamu do nižších hodnot času)

Isr - kontroluje typ zdroje:

= 0 - pro deviatorický momentový tensor

= 1 - pro dvojitý dipól (Double-Couple)

 $= 2$  - pro čistý strike-slip

 $= 3$  - pro obecný momentový tensor s isotropní složkou

 $= 4$  - pro double-couple s vertikální nodální plochou

IFP - kontroluje geometrii sítě:

 = 0 - pozice jednotlivých bodových zdrojů v polárních souřadnicích obecné polohy

 $= 1$  - pozice bodových zdrojů na přímce udané azimutem a délkou

*Sekvence* 8, pokud  $IFP = 0$ :

Nlen - počet síťových bodů

 R - vzdálenost od hlavního zdroje - hypocentra (poloha hypocentra v souboru hypo)

Fi - azimut

*Sekvence 8*, pokud IFP = 1:

Str - strike úsečky (stupně)

Dl - vzdálenost síťových bodů (km)

Nl - počet síťových bodů

L0 - index referenčního bodu - hypocentra

Pro lepší názor viz Obrázek 4.

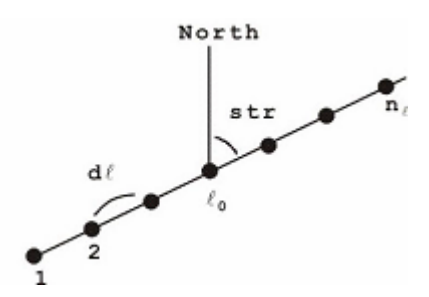

**Obrázek 4: k popisu souboru i\_inversion**  (převzato z Kikuchi a Kanamori, 2003)

Pokud chceme v souboru i inversion nastavit pro různé stanice a složky různé váhy, je potřebné znát pořadí složek tak, jak jsou uloženy v souboru fort.1. K tomu slouží pomocný program lists, který do standardního výstupu vypíše seznam složek. Pokud si seznam složek chceme uložit, spustíme program lists takto:

: lists > seznam

Inverse je spuštěna takto:

: inversion < i\_inversion

## **4.6 Grafický výstup inverse**

 Výsledky inverse, tedy data z binárního souboru fort.4, vykreslí program graphics.

Vstupní soubory:

 fort.4: i\_graphics (soubor parametrů)

výstupní soubor:

plot8: soubor typu Postscript

#### **i\_graphics**

#### Příklad:

 20.0 2 1.5 0 1.0 1 1 1

Pořadí proměnných:

 Spcm, Norm, Height, Line, Hor Npl, Nps, Fill

Význam proměnných:

*Sekvence 1:* 

Spcm - časové měřítko s/cm

Norm - kontroluje amplitudovou normalizaci

 $= 0$  - stejná škála pro pozorovanou a syntetickou amplitudu

= 1 - seismogramy jsou normalizovány

= 2 - jiná škála pro P a jiná pro S

Height - maximální amplituda v cm

Line - pokud =1, kreslí nulovou hladinu (base-line), jinak ne

Hor - velikost mezer

*Sekvence 2:* 

Npl - vykreslování nodálních rovin

 $= 1$  - kreslí nodální roviny

> 1 - kreslí také P, T osy

Nps - vykreslování stanic

 $= 0$  - stanice nejsou vykresleny

> 0 - stanice jsou vykresleny

Fill - výplň kvadrantů "míčku"

 $= 0$  - bez výplně

> 1 - s výplní (tečkovaně)

 Výstup je vícestránkový postscriptový soubor. Na první straně je přehled informací o zemětřesení, mechanismu a časové funkci, na dalších stranách seismogramy.

 Nadpis první stránky (ale i všech dalších stránek) tvoří popis jevu a přibližný hypocentrální čas - totožné s údaji v prvním řádku souboru i\_inversion. Níže je uveden seismický moment a momentové magnitudo. Následuje graf STF. Dále je nakreslena poloha testovacích bodů. Je zobrazen mechanismus ohniska (tzv. "míček") pro každý subzdroj a celkový mechanismus.

 U subzdrojů je dvouřádkový popis. V prvním řádku je uveden počáteční čas a typ STF, ve druhém řádku číselné označení subzdroje (1, 2, ...), vzdálenost od hypocentra a azimut.

 Další stránka (popř. stránky) obsahuje nadpis totožný s první stranou. Nad prvním seismogramem je časová osa. Napravo od každého seismogramu jsou na čtyřech řádcích informace o stanici a složce, podobně jako u souboru plot.w .

Spuštění programu graphics a tím vykreslení seismogramu provedeme takto:

: graphics < i\_graphics

### **4.7 Textový soubor výstupu fort.16**

 Textový výstupní soubor programu inversion se jmenuje fort.16. Jeho konkrétní tvar silně závisí na parametrech inverse.

 Na prvním řádku je první řádek ze souboru hypo, tedy popis jevu. Na druhém řádku je první řádek ze souboru fort.2. Na třetím a čtvrtém řádku jsou proměnné ze souboru i green (ve třetím řádku názvy, ve čtvrtém názvy proměnných.) v pátém řádku je popis typu STF, v šestém maximální rychlost šíření trhliny, na sedmém délka časových intervalů, uvnitř kterých se hledají jednotlivé subzdroje - tedy proměnné ze souboru i\_inversion.

 Na dalších řádcích je přehled vypočtených subzdrojů. Poloha, moment a jeho nesmyková část, strike, dip, rake, variance. Proměnné jsou přímo v souboru popsány. Následuje přehled konvergence při přidávání subzdrojů, tedy znovu hodnota variance.

 Dále je vypsán celkový výsledek - pro všechny subzdroje dohromady. Celkový mechanismus (strike, dip, rake) a celkový moment. Ten není součtem momentů jednotlivých subzdrojů, je spočten ze sumárního momentového tensoru. Jednotlivé složky tensoru nejsou vypsány.

 Na dalším řádku je momentové magnitudo, posledními údaji v souboru jsou informace o stanicích - azimut, zpětný azimut, epicentrální vzdálenost a podobně.

 Mimo soubor fort.16 má program inversion standardní výstup, kde je na příkazovou řádku vypsáno momentové magnitudo *Mw* a variance.

## **5 Aplikace**

 Postup při inversi jednoho zemětřesení popíšu podrobně. Jako příklad jsem vybral zemětřesení z 26.7. 2001 v blízkosti řeckého ostrova Skyros v Egejském moři o magnitudu *Ms* = 6.5 (dále jen Skyros). Toto zemětřesení jsem vybral proto, že mu již bylo věnováno několik prací (např. Roumelioti et al., 2003, Zahradník, 2002).

### **5.1 Získání dat**

 Jako zdroj dat použijeme aplikaci WILBER II z centra IRIS. Důvodem pro jeho výběr jsou jednak mnohé užitečné nástroje (viz výše), dále fakt, že s pomocí této aplikace je možné získat i starší data (od r. 1990), není nutné používat starší aplikaci s nižším uživatelským komfortem. Postup je popsán výše, v kapitole 3 *Data*, odstavec 3.6 *Stažení dat pomocí aplikace WILBER*. Začneme na stránce

http://www.iris.edu/cgi-bin/wilberII\_page1.pl

 V prvním rámečku vybereme třetí čtvrtletí roku 2001. Po překreslení mapy je zemětřesení Skyros v oblasti Evropy a Afriky jediný jev. Po kliknutí na jemu příslušný kroužek se načte druhá stránka WILBERu. Na té bude na výběr pouze jedno zemětřesení, Skyros. Parametry zemětřesení, což jsou hlavní informace na druhé stránce, budou vypadat takto:

DATE TIME SOURCE MAG LAT LON DEPTH DESCRIPTION 2001/07/26 00:21:37.5 SPYDER® 6.3 39.06 24.34 10.00 AEGEAN SEA

Datum funguje jako odkaz na třetí stránku. Třetí stránka slouží k výběru sítě, vybereme síť IU a tlačítkem "Proceed" přejdeme na čtvrtou stránku.

 Stanice jsou seřazeny podle epicentrální vzdálenosti. V nastavení filtru vybereme meze epicentrální vzdálenosti (Distance) odpovídající teleseismům - tj. od 30° do 100°. Je vhodné přidat podmínku na výběr kanálů na BHE, BHN a BHZ. Pokud by byla ve výběru stanice, která tyto kanály neposkytuje, byla by z výběru odstraněna. Po aplikaci podmínky (tlačítko "Apply Filter") se počet vybraných stanic sníží z 38 na 23 (viz textové pole pod tlačítkem).

 Prohlédněme si mapu s rozmístěním stanic. Celý evropský kontinent se nachází pod spodní hranicí pro teleseismy, výjimku tvoří stanice KBS, na ostrově severně od Norska. V celé Africe je pro Skyros jen jedna stanice, KMBO. Dobře pokrytá je Čína a východní část Ruska, rovněž na severu Ameriky je dostatek stanic. Většina z nich se nachází na západním pobřeží. To je v blízkosti horní hranice teleseismů - epicentrální vzdálenost 80°-100°. Skyros patří v evropském měřítku mezi silná zemětřesení, přesto nemůžeme v tak velké epicentrální vzdálenosti čekat krásný signál.

 Vrátíme se na třetí stránku a pokusíme se přidat nějaké sítě tak, abychom zlepšili pokrytí. Vybereme všechny stanice ("Select All"), a tlačítkem "Proceed" přejdeme na čtvrtou stránku.

 Opět provedeme filtraci a zobrazíme mapu stanic. Jak vidíme, k zahuštění došlo právě v těch nejlépe pokrytých oblastech. Výjimkou je oblast střední Asie, kde jsou sítě KN a KZ. K užšímu výběru tedy použijeme stanice ze sítí IU a KZ - Kazachstánská síť se stanicí KURK.

 Tento postup by se mohl zdát zdlouhavý. Popsal jsem ho tak podrobně hlavně proto, abych názorně ukázal příklad využití funkcí WILBERu a jeho sílu.

 V době psaní práce se do WILBERu zaváděla nová položka snr - zobrazení poměru signálu k šumu. Podle tohoto kriteria lze i řadit stanice. Bohužel, u všech stanic v mém výběru bylo uvedeno -1, což znamená, že hodnota není k disposici. Tento parametr se tedy při výběru stanic neprojeví.

 Máme tedy 24 stanic, k inversi je vhodné mít 10-15 stanic. Ukazuje se totiž, že je vhodnější mít menší množství kvalitních signálů než naopak. Odstraníme tedy z našeho výběru zhruba 10 stanic s nejhorším signálem.

 Názvy stanic ve výběru fungují jako odkazy. Po aktivování se zobrazí okno s náhledem seismogramů všech složek té které stanice. Je ale zobrazen cca. hodinový seismogram i s povrchovými vlnami, takže nelze rozeznat detaily u P vln, (popř. S vln,) protože ty mají mnohem menší amplitudu než dominantní povrchové vlny. Rovněž je obtížné porovnat různé stanice.

 Z těchto důvodů je výhodné použít nástroj zobrazení seismogramů vybraných stanic. Ten zobrazuje jednu vybranou složku u vybraných stanic.

 Efektivní je vybrat si stanice jen z jedné dobře pokryté oblasti a vybírat nejlepší (nebo spíše nejhorší) z těchto navzájem blízkých stanic. To lze provést zúžením mezí ve fitru stanic, a to změnou nastavení pro azimut.

 Jedna z vad, pro kterou stanici vyřadíme, může být např. příliš zašuměný nebo slabý signál. Kupodivu neplatí vždy, že bližší stanice má kvalitnější signál než vzdálenější, jak by se dalo očekávat. Zkrátka jednoduchý výběr nejbližších stanic nemusí vést k dobrému výsledku.

 Někdy se může stát, že seismogram je z nějakých technických důvodů zkrácený, např. neobsahuje S vlny, někdy může chybět celá složka. Z výběru jsme vyřadili tyto stanice:

- COR chybí složka BHZ
- CHTO obsahuje pouze složku BHZ, krátký záznam
- SJG, SSPA krátký záznam
- ADK, ANMO, HRV, TATO, TUC příliš zašuměná data

 Ze zbývajících 14-ti stanic jsem odstranil ještě MA2, PET, a INCN, protože v jejich blízkosti se nacházely stanice s lepšími seismogramy. Nakonec zůstalo 12 stanic, seznam viz Tabulka 1, jejich rozmístění viz Obrázek 5.

| Zkratka stanice | Azimut $(°)$ | Zpětný azimut (°) | Epicentrální vzdálenost (°) |
|-----------------|--------------|-------------------|-----------------------------|
|                 |              |                   |                             |
| <b>COLA</b>     | $-3.4$       | 6.2               | 76.2                        |
| <b>HKT</b>      | $-48.5$      | 42.2              | 91.6                        |
| <b>INCN</b>     | 53.2         | $-51.6$           | 75.6                        |
| <b>KBS</b>      | $-3.7$       | 165.0             | 40.3                        |
| <b>KMBO</b>     | 160.5        | $-15.1$           | 41.7                        |
| <b>PTGA</b>     | $-94.2$      | 50.8              | 86.0                        |
| <b>RCBR</b>     | $-114.3$     | 45.3              | 71.3                        |
| <b>RSSD</b>     | $-34.4$      | 37.7              | 85.0                        |
| <b>ULN</b>      | 51.9         | $-65.6$           | 58.0                        |
| <b>YAK</b>      | 30.6         | $-57.5$           | 62.8                        |
| <b>YSS</b>      | 37.9         | $-44.3$           | 78.3                        |
| <b>KURK</b>     | 54.4         | $-85.6$           | 39.3                        |

**Tabulka 1: Stanice vybrané k inversi** 

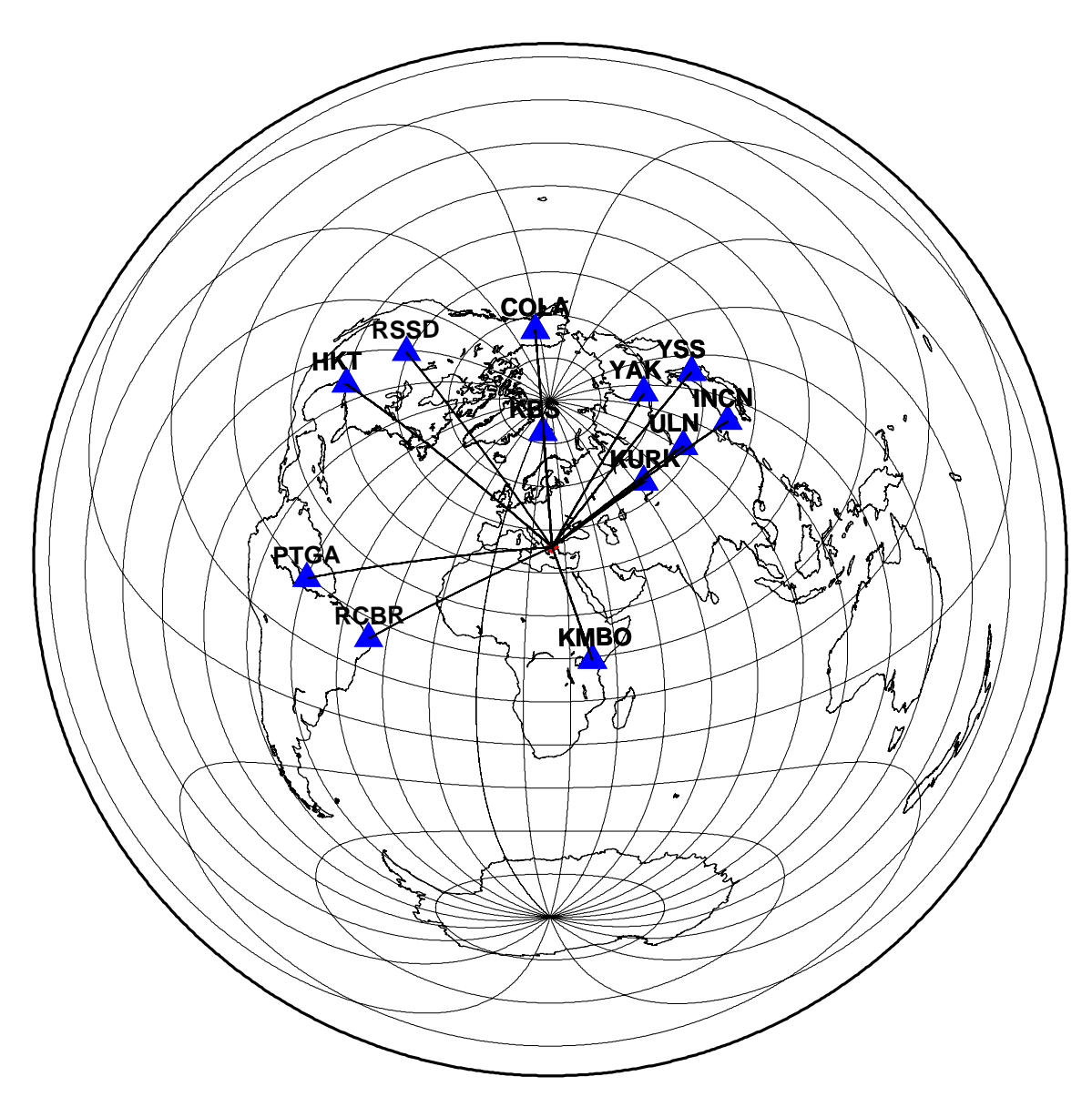

**Obrázek 5: Poloha stanic vybraných k inversi v**ůč**i zem**ě**t**ř**esení Skyros** 

## **5.2 Stažení dat**

 Přejdeme k odeslání požadavku o data. Nejdříve se přesvědčíme, jestli máme skutečně vybrány všechny tři složky: BHE, BHN i BHZ. Při kreslení seismogramů totiž mohlo ve výběru složek dojít ke změně.

 Vybereme formát SEED (je implicitně nastaven). Časové okno můžeme také nechat jak je: 2 minuty před a 10 minut po nasazení P vlny.

 Nakonec zadáme uživatelské jméno a jméno požadavku ("Request Label"). Podle uživatelského jména bude pojmenována naše složka. Tam budou data uložena v podsložce, která bude pojmenována podle jména požadavku. Uživatelské jméno je dobře možné použít i pro další požadavky, pak budou všechna data pohromadě.

 Po potvrzení požadavku je zobrazena stránka s výzvou ke strpení, poté je zobrazena fronta. U každého požadavku je zobrazeno, kolik minut čeká; právě zpracovávaný požadavek je zvýrazněn. Nakonec je zobrazena stránka, která nás informuje o celkové velikosti dat a o tom, že data se nacházejí na serveru

ftp://ftp.iris.washington.edu

ve složce

```
 /pub/userdata/<uživatelské jméno>/<požadavek>
```
Do této složky můžeme ihned přejít prostřednictvím nabízeného odkazu. V této složce se nacházejí 3 soubory.

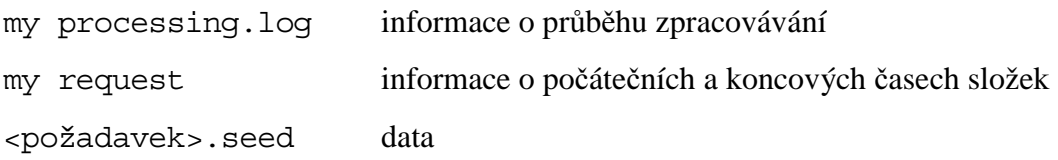

 Nás zajímá jen soubor s daty. Můžeme si jej ihned stáhnout. Více se však hodí data stahovat prostřednictvím ftp klienta, který je součástí každého dobrého manažera souborů.

K ftp se připojujeme s těmito parametry:

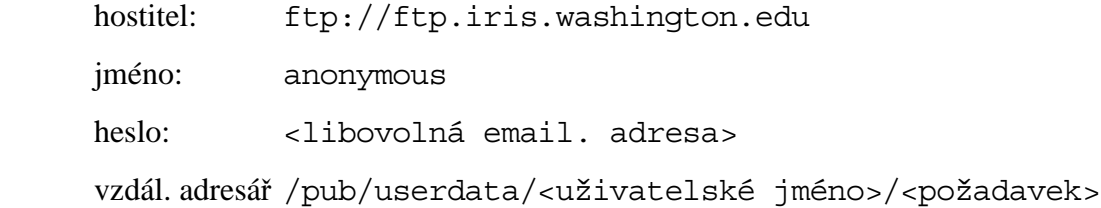

## **5.3 P**ř**íprava dat pro inversi**

 Soubor s koncovkou .seed zkopírujeme do složky s programem rdseed a spustíme rdseed. Program vyžaduje vložení jména souboru k převedení. Mějme na paměti, že musíme rozlišovat malá a velká písmena a že jméno souboru píšeme i s koncovkou. Všechny další řádky, na které se program ptá, necháváme prázdné, s výjimkou řádku "Options", kam vložíme Rd.

 Výstupem by mělo být množství souborů s koncovkou .SAC - tyto doporučuji zálohovat. U některých stanic můžeme mít více verzí, jak bylo zmíněno výše. Okamžitě můžeme vyřadit ty verze, kde chybí některá složka či složky. Takto jsem vyřadil složku COLA.00. Velmi odpovědný způsob, jak odstranit zbylé přebytečné složky je tento:

- vytvořit soubor fort.1
- programem plotw vykreslit seismogramy
- odstranit méně kvalitní variantu

Pak je nutné vytvořit soubor fort.1 znovu, už jen ze zbylých souborů. Toto jsem provedl, všechny ostatní odstraněné soubory měly variantu 10.

 K inversi potřebujeme soubor hypo. Podrobnosti viz předchozí kapitola, odstavec 4.2 *Vytvoření vstupního souboru pro inversi - soubor fort.1*.

Soubor hypo má pro Skyros tento tvar:

 0107260021 Skyros 39.06 24.34 11.0 00 21 37.5 0 30 100

 Tento soubor musí být ve složce s daty (soubory s koncovkou .SAC). Dále do této složky zkopírujeme soubor sacmacro, soubor mk\_conv.farm.pl, soubor conv.sac.farm a soubor rotSH. (Všechny tyto čtyři soubory jsou součástí programového balíku K&K.)

 V souboru mk\_conv.farm.pl upravíme proměnné, které se týkají zájmové frekvenční oblasti a délky invertované části seismogramu. Já jsem zvolil tyto hodnoty:

high pass  $\text{co} = 0.02$ ; low pass  $\text{co} = 0.4$ ;  $du = 90$ ; pre  $ev = 20$ ;

Nyní postupně spouštíme:

```
 : perl mk_conv.farm.pl 
 : conv.sac.farm < i_conv.farm 
 : rotSH
```
V případě úspěšného běhu zmizely soubory s prefixem RESP, binární soubory .SAC byly přejmenovány, přibyly soubory ascii SAC. Nejdůležitější je, že přibyl soubor fort.1 data připravená k inversi.

#### **5.4 P**ř**íprava Greenovy funkce**

Obecný postup viz předchozí kapitola, odstavec 4.3 *Greenova funkce.* 

 Ke spuštění programu green potřebujeme soubor fort.2 - model kůry. Měl jsem k disposici řecký model kůry (Papazachos, Nolet, 1997b) pro oblast vzniku zemětřesení. Protože se hypocentrum zemětřesení Skyros nachází pod mořem, přidal jsem vrstvu 0.2 km vody. Pro oblast stanic jsem použil J-B model. Soubor fort.2 má pak tento tvar:

 Papazachos model + water 1.0 4.0 7 1.50 0.00 1.00 0.2 6.29 3.53 2.96 6.0 6.48 3.64 3.00 4.0 6.71 3.77 3.04 7.0 6.92 3.88 3.08 4.0 7.07 3.97 3.11 3.0 7.14 4.01 3.13 0.0 3 5.57 3.36 2.65 15.0 6.50 3.74 2.87 18.0 8.10 4.68 3.30 0.0 1 6.50 3.74 2.87 0.0

Další soubor potřebný pro přípravu Greenovy funkce, který musíme vytvořit, je soubor parametrů - i\_green. Bude vypadat takto:

256 1. 11. 1. 10 5 90.

Spuštění programu green provedeme takto:

```
 : green > i_green
```
#### **5.5 Inverse**

Obecný postup viz předchozí kapitola, odstavec 4.5 *Inverse*.

 Vlastnosti inverse ovlivňuje nastavení parametrů v souboru i\_inversion. Zde je jeho příklad:

```
 0107260021 Skyros 
 100 3.0 
 0 0 5 
 1 
 100 
 20 0 1 0 1 0 1 0 1 1 1 
    1 1 0 1 0 1 0 1 0 1 
 0 0 1 
 150 1 4 1
```
Některé parametry popíšu.

 Ve třetím řádku je popis typu STF. Je zde číslo 0, tedy impuls (delta funkce). Další dvě hodnoty, začátek a konec impulsu tedy nemají smysl. Váhy (řádek 6, 7) jsou pro případ, že nepočítáme s vlnami S.

Inverse je spuštěna takto:

```
 : inversion < i_inversion
```
Spuštěním

: graphics < i\_graphics

získáme grafický výstup - soubor plot8.

 Při inversi dat ze zemětřesení Skyros jsem zvolil frekvenční obor 0.02 až 0.4 Hz. Ten je nastaven již v souboru mk\_conv.farm.pl - viz odstavec 4.2 *Vytvoření vstupního souboru pro inversi – soubor fort.1*. Zvolil jsem zdrojovou úsečku se začátkem v hypocentru s azimutem 150° s body (odpovídající možným posicím subzdrojů) se vzájemnou vzdáleností 1 km.

## **5.6 Zjednodušení práce – skripty**

 Inversi nestačí spočítat jednou, provedeme více běhů s různými parametry, např. s různou hloubkou atd. Některé příkazy se zadávají ihned po sobě a je tedy vhodné vytvořit si na nejčastější posloupnosti dávky, tzv. skripty.

Takovýto skript vytvoří ze souborů ve formátu SAC soubor fort.1 :

```
 #!/bin/tcsh 
 perl mk_conv.farm.pl 
 conv.sac.farm < i_conv.farm 
 rotSH
```
Další příklad provede najednou inversi a vytvoří postscriptový soubor:

```
 #!/bin/tcsh 
 iversion < i_inversion > out 
 graphics < i_graphics
```
A podobně.

## **5.7 Ur**č**ení hloubky**

 Centrum IRIS udává pro zemětřesení Skyros hloubku 10km. V jiných pramenech můžeme najít jiné hloubky:

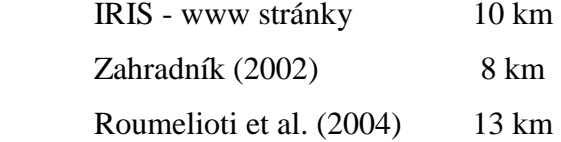

Vypočtená hloubka se může lišit mimo jiné kvůli použitému modelu kůry. Proto si vypočteme vlastní hodnotu.

 Provedeme několik výpočtů pro různé hloubky, ostatní parametry budou pro všechny běhy shodné. Protože jde o první výpočty, nemá smysl hledat více subzdrojů a určovat jejich vzájemnou polohu. Za nejlepší určení hloubky budeme považovat hloubku s nejnižší hodnotou variance.

 Přibližné určení hloubky téměř vždy máme, přinejmenším z centra, ze kterého jsme získali data. Proto jsem se při hledání hloubky omezil na interval 2-20km. Pro srovnání jsem zvolil ještě hloubku 50 km.

 Hloubka se poprvé zadává do souboru hypo, tedy ještě před vytvořením vstupních dat pro inversi. Pro každou hloubku byl proveden celý proces - vytvoření souboru hypo, vytvoření souboru fort.1, vypočtení Greenovy funkce a provedena inverse. Získané hodnoty viz Tabulka 2.

| hloubka (km)   | var   | Strike $(°)$ | Dip $(°)$ | Rake $(^\circ)$ |
|----------------|-------|--------------|-----------|-----------------|
| $\overline{2}$ | 0.837 | 145          | 87        | $-1$            |
| $\overline{4}$ | 0.823 | 157          | 86        | $-5$            |
| 6              | 0.816 | 150          | 85        | $\mathbf{1}$    |
| 8              | 0.786 | 141          | 84        | 5               |
| 9              | 0.773 | 141          | 84        | 6               |
| 10             | 0.767 | 142          | 84        | 6               |
| 11             | 0.764 | 142          | 83        | 7               |
| 12             | 0.766 | 143          | 82        | 9               |
| 13             | 0.765 | 141          | 82        | 10              |
| 14             | 0.768 | 138          | 82        | 12              |
| 16             | 0.774 | 157          | 80        | 3               |
| 20             | 0.776 | 146          | 87        | $-8$            |
| 50             | 0.858 | 160          | 63        | 38              |

**Tabulka 2: Výsledky výpo**č**tu hloubky** 

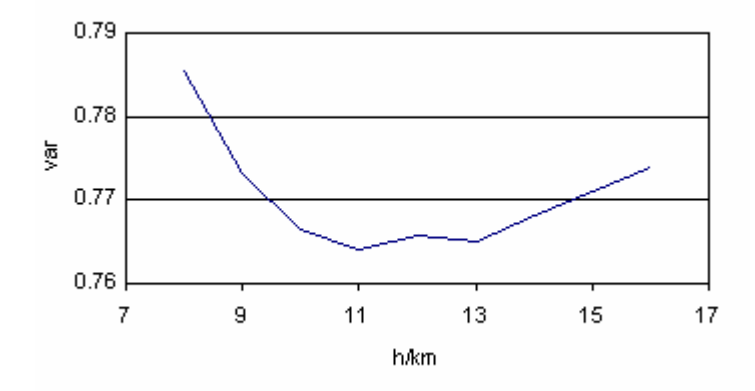

**Obrázek 6: Pr**ů**b**ě**h variance s hloubkou** 

Je vidět, že přibližně od 9 km do 13 km jsou hloubky z hlediska variance rovnocenné. Mechanismus je v tomto intervalu hloubek stabilní. Závislost variance na hloubce viz Obrázek 6. Pro další podrobnější výpočty jsem zvolil hloubku 11 km. Pro určení hloubky jsem použil pouze P vlny, všechny stanice s vahou = 1.

## **5.8 Podrobn**ě**jší inverse**

Pro další výpočty jsem spočítal váhy úměrné převrácené hodnotě amplitudy:

| stanice     | fáze         | amplituda $(\mu m)$ | váha |
|-------------|--------------|---------------------|------|
| <b>COLA</b> | S            | 10.05               | 1.00 |
| <b>COLA</b> | P            | 2.36                | 4.24 |
| <b>HKT</b>  | S            | 13.05               | 0.77 |
| <b>HKT</b>  | P            | 1.82                | 5.49 |
| <b>INCN</b> | S            | 12.66               | 0.79 |
| <b>INCN</b> | P            | 4.04                | 2.48 |
| <b>KBS</b>  | S            | 20.52               | 0.49 |
| <b>KBS</b>  | $\mathbf{P}$ | 4.04                | 2.48 |
| <b>KMBO</b> | $\mathbf{P}$ | 5.84                | 1.71 |
| <b>PTGA</b> | $\mathbf P$  | 1.85                | 5.41 |
| <b>RCBR</b> | P            | 2.02                | 4.95 |
| <b>RSSD</b> | $\mathbf P$  | 2.19                | 4.57 |
| <b>ULN</b>  | S            | 22.42               | 0.45 |
| <b>ULN</b>  | P            | 3.45                | 2.90 |
| <b>YAK</b>  | S            | 10.40               | 0.96 |
| YAK         | P            | 2.81                | 3.56 |
| <b>YSS</b>  | S            | 12.50               | 0.80 |
| <b>YSS</b>  | $\mathbf P$  | 4.13                | 2.42 |
| <b>KURK</b> | S            | 62.52               | 0.16 |
| <b>KURK</b> | P            | 9.82                | 1.02 |

**Tabulka 3: Váhy složek, úm**ě**rné p**ř**evrácené hodnot**ě **amplitudy** 

Soubor i\_inversion - viz předchozí kapitola, odstavec 4.5 *Inverse* - pak má tento tvar:

```
 0107260021 Skyros 
 100 3.0 
 0 0 5 
 4 
 100 100 100 100 
 20 1.0 4.24 0.77 5.49 0.79 
    2.48 0.49 2.48 1.71 5.41 
    4.95 4.57 0.45 2.90 0.96 
    3.56 0.8 2.42 0.16 1.02 
 0 0 1 
 150 1 4 1
```
Výpočty byly provedeny pro tyto čtyři způsoby vážení:

 wPS - P i S vlny, vážené převrácenou hodnotou amplitudy wP - pouze P vlny, vážené převrácenou hodnotou amplitudy  $5P+S$  - P i S vlny, P vlny s vahou = 1., S vlny s vahou = 0.2 P - pouze P vlny, všechny s vahou  $= 1$ .

 Při všech čtyřech způsobech vážení jsem formálně počítal šest subzdrojů. Časové rozložení subzdrojů viz Obrázek 7.

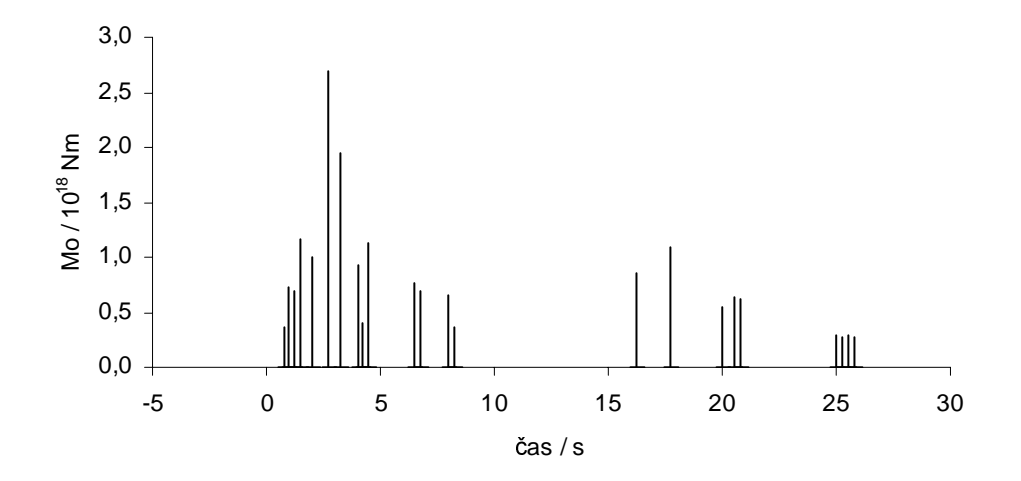

**Obrázek 7:** Č**asové rozložení subzdroj**<sup>ů</sup> (výsledné časy subzdrojů byly pro přehlednost formálně posunuty)

 Je patrné, že subzdroje v časovém intervalu 20 - 30 sekund jsou rozloženy víceméně náhodně a zřejmě nebudou mít fysikální význam.

 Abych ujasnil, které subzdroje mají fysikální význam, sledoval jsem chování výsledného řešení při postupném přidávání subzdrojů. Byl předpoklad, že variance bude zpočátku velmi rychle klesat a pak se pokles náhle zpomalí. Další přidávání subzdrojů by pak nemělo smysl. Tento předpoklad se ale nepotvrdil, viz Tabulka 4. Grafické znázornění viz Obrázek 8

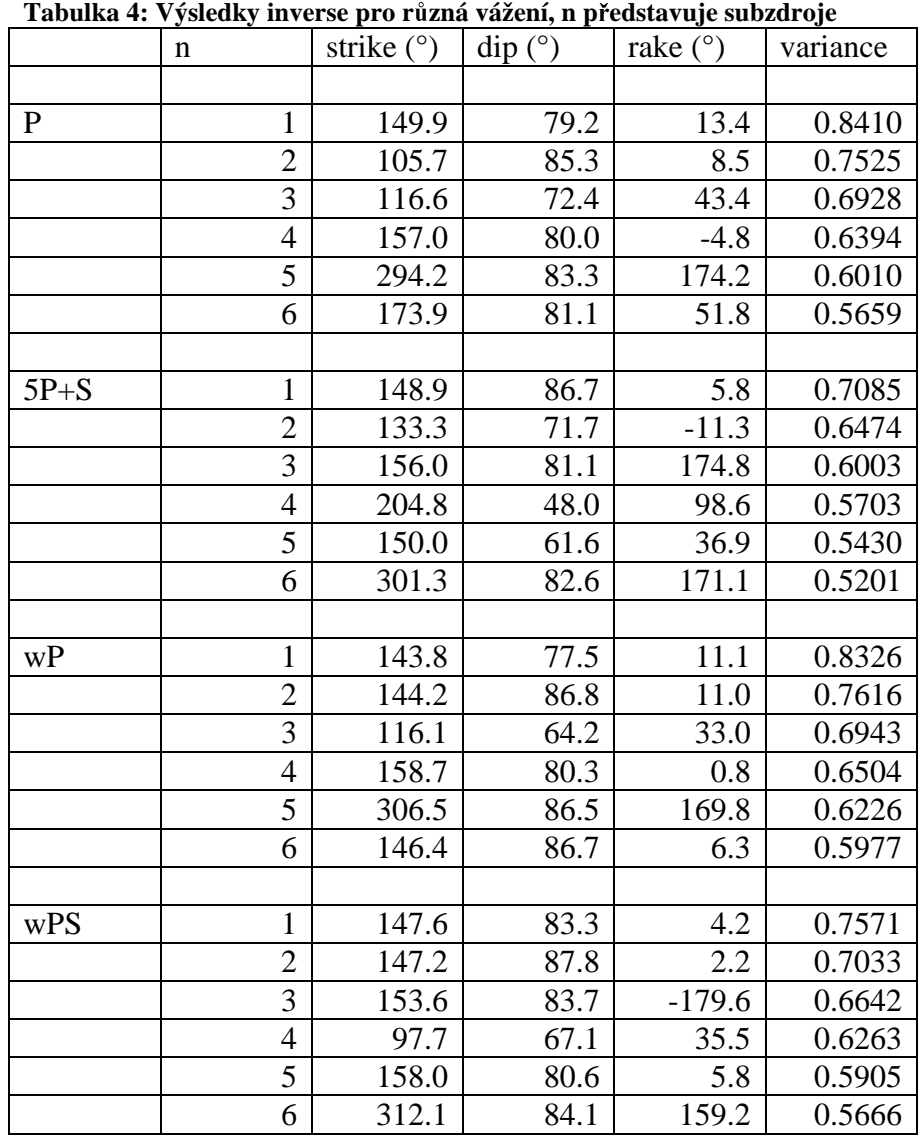

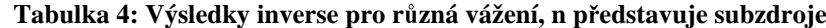

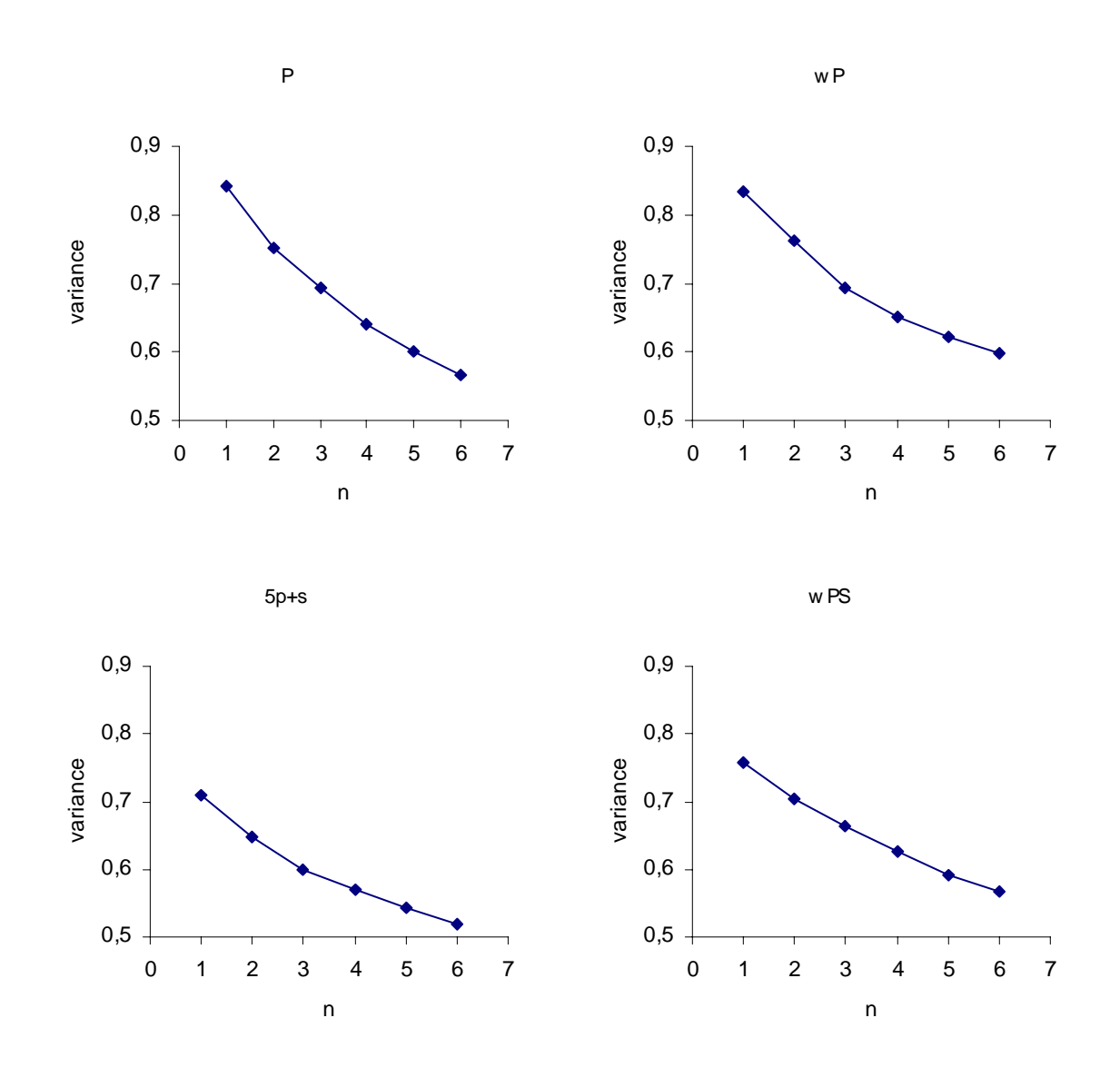

**Obrázek 8: Pr**ů**b**ě**h variance pro r**ů**zná vážení, n p**ř**edstavuje subzdroje** 

 Předpokládejme, že je mechanismus podél celého zlomu v průběhu času jen málo proměnný. Potom by se měl v důsledku přidávání subzdrojů sumární moment zvětšovat. Pokud by se po přidání subzdroje sumární moment nezvýšil, znamenalo by to, že subzdroj nemá fysikální význam a další přidávání subzdrojů nemá smysl.

 V souboru fort.16 je sumární moment uváděn. Přehled počtu subzdrojů a sumárního momentu viz Tabulka 5. Grafické znázornění vývoje sumárního momentu viz Obrázek 9.

 Je zřejmé, že v našem případě pokles sumárního momentu koresponduje s výskytem subzdroje s výrazně odlišným mechanismem. Přehled mechanismů pěti subzdrojů pro jednotlivé způsoby vážení viz Obrázek 10.

|          | $\mathbf n$    | $Mo(10^{18} Nm)$ | variance |     | a              | ртайтан зарамгуји на тутој западнио попина рго гадна таден<br>$Mo (10^{18} \text{ Nm})$ | variance |
|----------|----------------|------------------|----------|-----|----------------|-----------------------------------------------------------------------------------------|----------|
|          |                |                  |          |     |                |                                                                                         |          |
| P        | 1              | 1.16             | 0.8410   | wP  | 1              | 1.01                                                                                    | 0.8326   |
|          | $\overline{2}$ | 1.72             | 0.7525   |     | $\overline{2}$ | 1.66                                                                                    | 0.7616   |
|          | 3              | 1.90             | 0.6928   |     | 3              | 1.81                                                                                    | 0.6943   |
|          | $\overline{4}$ | 2.52             | 0.6394   |     | $\overline{4}$ | 2.47                                                                                    | 0.6504   |
|          | 5              | 2.27             | 0.6010   |     | 5              | 2.08                                                                                    | 0.6226   |
|          | 6              | 2.43             | 0.5659   |     | 6              | 2.70                                                                                    | 0.5977   |
|          |                |                  |          |     |                |                                                                                         |          |
| $5P + S$ |                | 2.70             | 0.7085   | wPS |                | 1.95                                                                                    | 0.7571   |
|          | $\overline{2}$ | 3.16             | 0.6474   |     | $\overline{2}$ | 2.49                                                                                    | 0.7033   |
|          | 3              | 2.02             | 0.6003   |     | 3              | 1.53                                                                                    | 0.6642   |
|          | $\overline{4}$ | 2.37             | 0.5703   |     | $\overline{4}$ | 1.46                                                                                    | 0.6263   |
|          | 5              | 2.63             | 0.5430   |     | 5              | 1.46                                                                                    | 0.5905   |
|          | 6              | 2.25             | 0.5201   |     | 6              | 1.77                                                                                    | 0.5666   |
|          |                |                  |          |     |                |                                                                                         |          |

**Tabulka 5: Vliv p**ř**idávání subzdroj**ů **na vývoj sumárního momentu pro r**ů**zná vážení** 

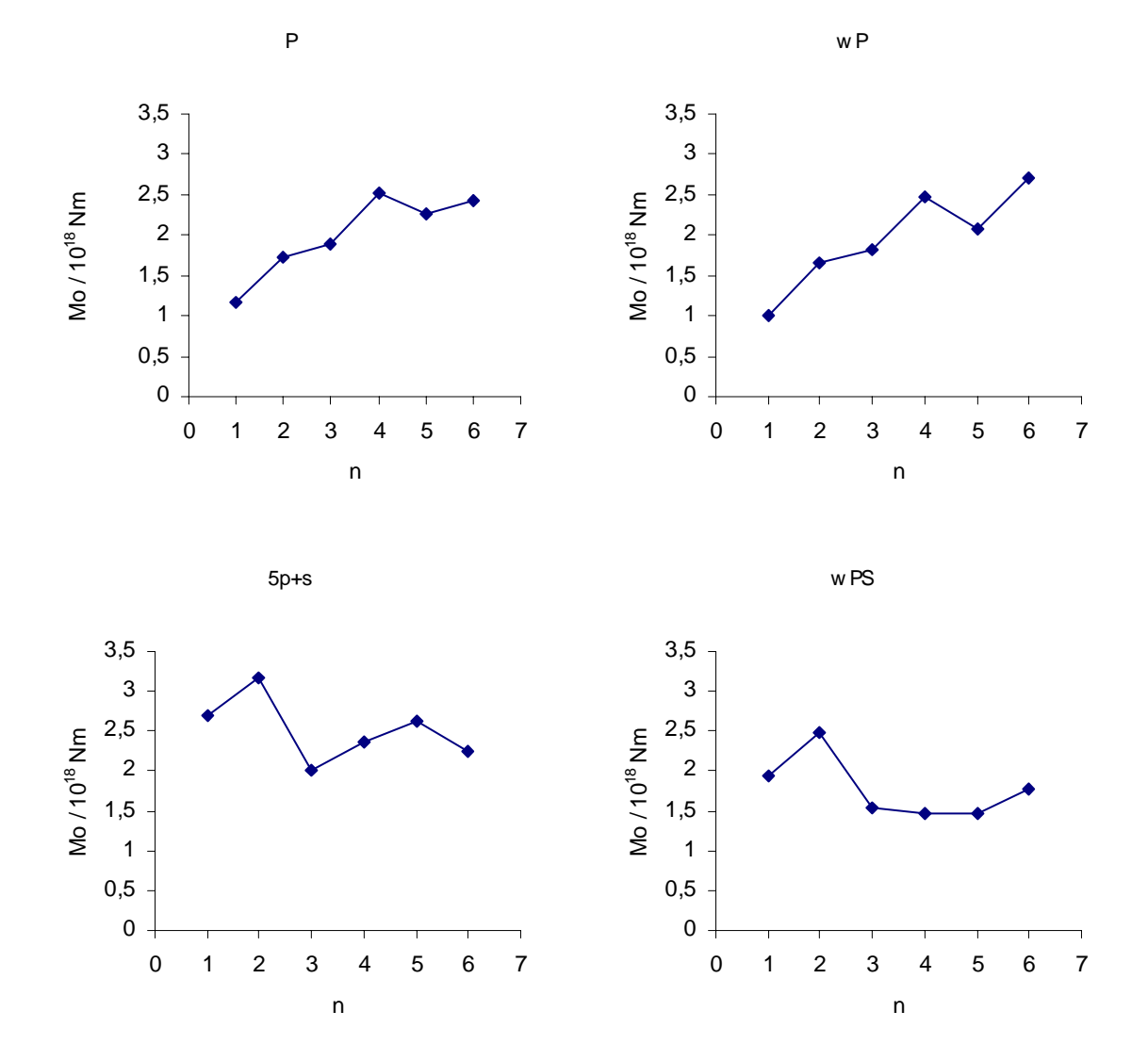

**Obrázek 9: Vliv p**ř**idávání subzdroj**ů **na vývoj sumárního momentu pro r**ů**zná vážení** 

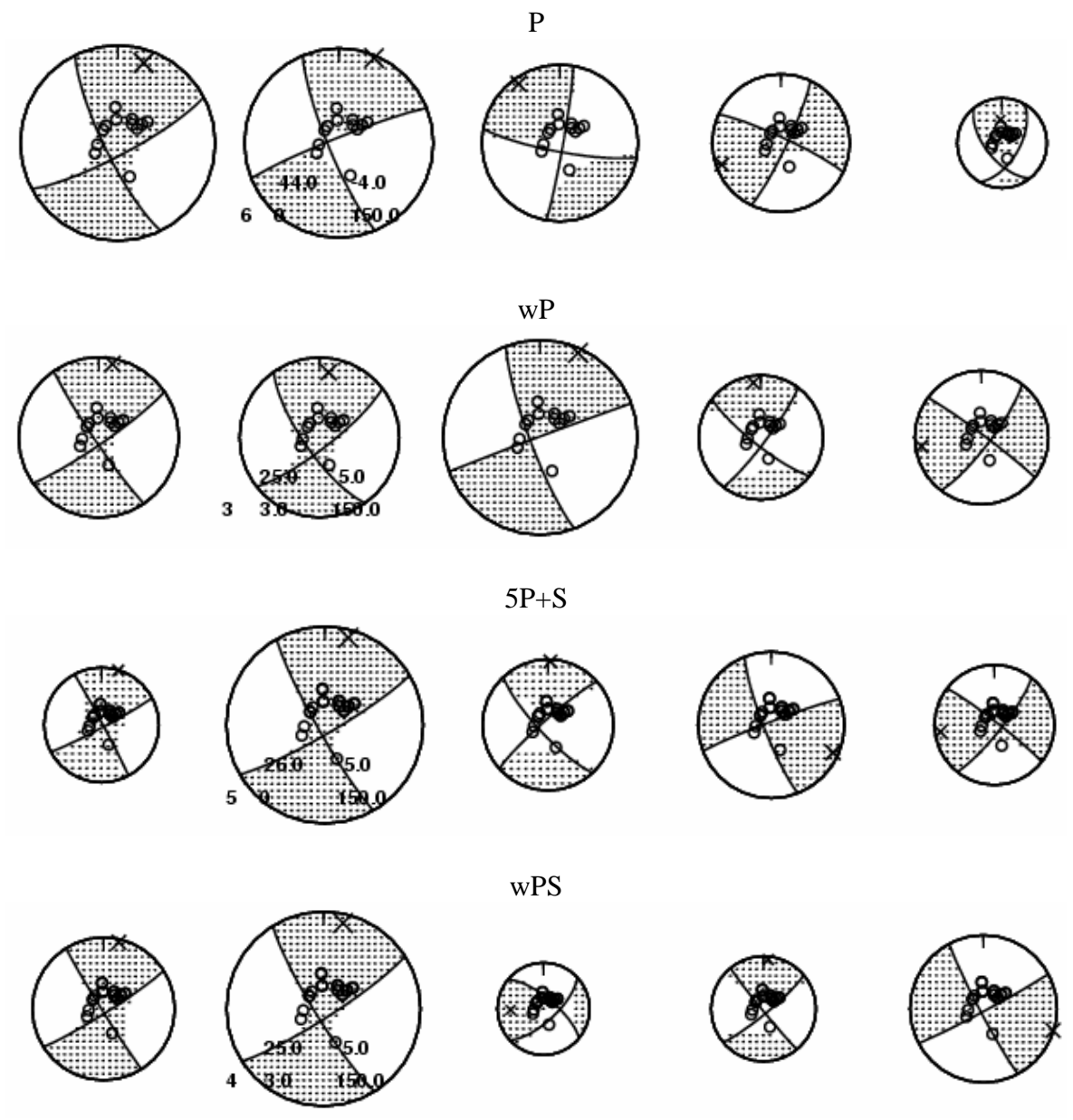

**Obrázek 10: P**ř**ehled mechanism**ů **subzdroj**ů **pro jednotlivé zp**ů**soby vážení** 

 Zdá se, že stačí uvažovat jen dva až čtyři subzdroje. Případ 5P+S dává při dvou subzdrojích největší hodnotu seismického momentu  $(3.16 \cdot 10^{18} \text{ Nm})$  a je současně případem, kdy je variance < 0.65 pro nejmenší počet subzdrojů.

 Z uspořádání subzdrojů na přímce v průběhu času jsem se snažil najít směr šíření trhliny.

 V případě, kdy počítáme pouze P vlny se stejnou vahou (tedy v případě označeném jako P), dostáváme jeden subzdroj v čase 2 sekundy po hypocentrálním čase ve vzdálenosti 2 km ve směru azimutu zlomu (strike) a druhý subzdroj v čase 5 sekund po hypocentrálním čase ve vzdálenosti 1 km ve směru azimutu zlomu. V případě wPS dostáváme jeden subzdroj v čase 1 sekunda po hypocentrálním čase ve vzdálenosti 2 km ve směru azimutu zlomu a druhý subzdroj v čase 3 sekundy po hypocentrálním čase v hypocentru. To by ukazovalo na opačný směr šíření trhliny, než je uvedeno v Zahradník (2002). Při ostatních způsobech vážení byly subzdroje umístěny v jednom bodě, a to v případě wP 1 km od hypocentra ve směru azimutu zlomu, v případě 5P+S přímo v hypocentru.

Shrneme-li tyto pokusy, lze konstatovat, že horizontální šíření trhliny se nenašlo.

## **5.9 Porovnání výsledk**ů

Případ s vážením 5P+S se vyznačuje těmito zajímavými vlastnostmi:

- dává největší hodnotu seismického momentu  $(3.16 \cdot 10^{18} \text{ Nm})$
- variance < 0.65 pro nejmenší počet subzdrojů (dva subzdroje)
- oba subzdroje jsou umístěny v hypocentru

Z těchto důvodů toto řešení preferuji. Jeho srovnání s pracemi Zahradník (2002), Roumelioti et al. (2004) a harvardským centrem viz Tabulka 6.

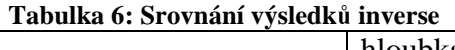

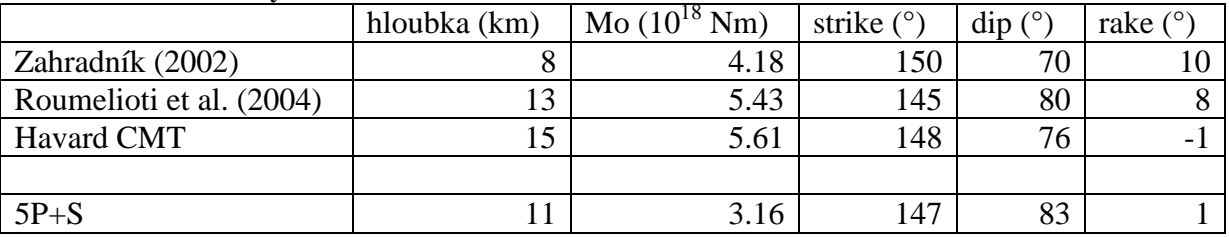

Grafický výstup řešení 5P+S viz *Dodatek A*.

## **6 Záv**ě**r**

 V práci byl popsán celý postup určování parametrů bodového zdroje z teleseismických záznamů a to od získání dat přes konverzi formátů, použití programového balíku K&K až k prvním krokům řešení.

 Podrobně jsem popsal postup získání teleseismických dat z centra IRIS. (Stejný způsob je použitelný i pro regionální data, tedy pokud jsou k disposici.) Zmapoval jsem i některé další služby center IRIS, ORFEUS a Harvard.

 Rovněž jsem zmínil nejčastější formáty seismických dat, se kterými se můžeme na Internetu setkat. Uvedl jsem přesné odkazy na manuály těchto formátů, stejně jako odkazy na služby zmíněné v předchozím odstavci tak, aby tyto údaje byly uspořádány na jednom místě.

 Prostudoval jsem programový balík K&K a popsal jsem jeho použití pro případ bodového, respektive vícenásobného (úsečkového) zdroje. Popsal jsem postup při konverzi dat. Uvedl jsem příklady vstupních a výstupních souborů, s vysvětlením významu všech použitých proměnných.

 Postup práce s programovým balíkem K&K jsem popsal jak obecně, tak pro jedno konkrétní zemětřesení. Jako příklad bylo vybráno zemětřesení z 26.7. 2001 v blízkosti řeckého ostrova Skyros v Egejském moři o magnitudu *Ms* = 6.5. Bylo dosaženo dobré shody s ostatními autory.

 Hodně kroků, které provádí programový balík K&K, lze zautomatizovat. Program může formálně počítat inversi pro množství parametrů, jako je hloubka, počet subzdrojů, druhy vážení. Nabízí se otázka, jak budoucí automatický postup, který ovšem přesahuje rámec diplomové práce, kombinovat s nezbytným dohledem interpretátora.

 Práce může posloužit například studentům seismologie při hledání dat, případně jakýmkoli vážnějším zájemcům, kteří se potřebují seznámit s programem K&K a používat jej k výzkumným účelům.

## **Dodatek A**

## **Výsledek inverse pro p**ř**ípad 5P+S**

 Následující stránky obsahují grafický výstup programu inversion, tedy soubor plot8. Jeho podrobný popis viz odstavec 4.6 *Grafický výstup inverse*.

 Na první straně je přehled informací o zemětřesení, mechanismu a časové funkci, na dalších stranách seismogramy.

 Nadpis stránek tvoří popis jevu (Skyros) a přibližný hypocentrální čas. Níže je uveden seismický moment a momentové magnitudo. Následuje graf časové funkce zdroje. Dále je nakreslena poloha testovacích bodů. Je zobrazen mechanismus ohniska (tzv. "míček") pro každý subzdroj a celkový mechanismus.

 Na následujících stranách najdeme seismogramy. Vlevo od seismogramu jsou čtyři řádky popisu:

- $-$  amplituda v  $\mu$ m
- zkratka sítě, zkratka stanice, rozlišovací proměnná
- $-$  typ vlny  $(P, S)$
- azimut stanice

Tučně jsou reálné seismogramy, tence syntetické.

## **Dodatek B**

## **Seznam zkratek**

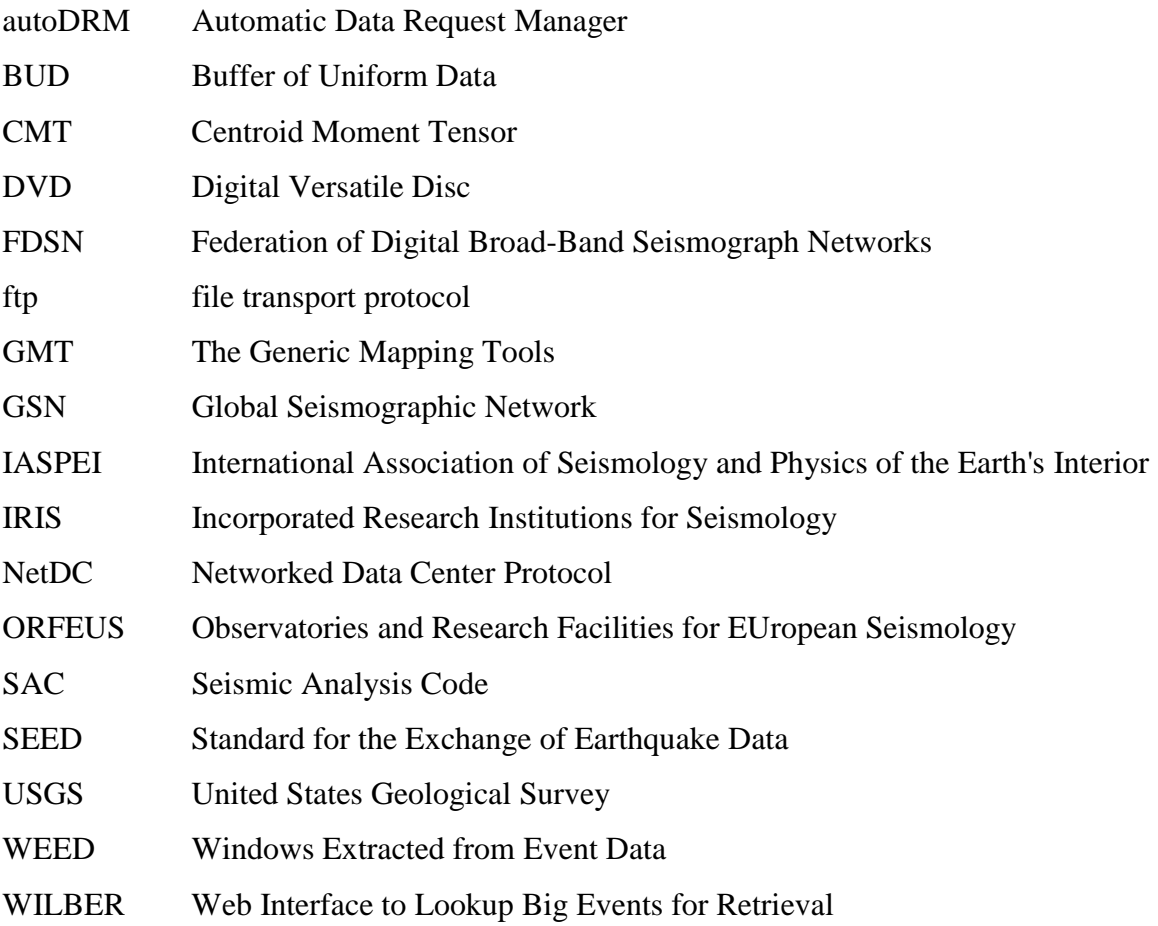

## **Literatura**

 Goldstein, P., D. Dodge, M. Firpo (1999): SAC2000: *Signal processing and analysis tools for seismologists and engineers*. UCRL-JC-135963, Invited contribution to the IASPEI International Handbook of Earthquake and Engineering Seismology.

 Halbert, S. E., Buland, R. and C. R. Hutt (1988): *Standard for the Exchange of Earthquake Data (SEED), Version V2.0*, February 25, 1988. USGS, Albuquerque Seismological Laboratory 82 pp.

 Jeffreys, H. and K.E. Bullen (1958): *Seismological tables*. Office of the British Association, Burlington House, London.

 Kikuchi,M., & Kanamori,H. (1991): *Inversion of complex body waves* Bull. Seism. Soc. Am., 81, 2335-2350.

 Kikuchi,M., & Kanamori,H. (2003): *Note on Teleseismic Body-Wave Inversion Program*. http://www.eri.u-tokyo.ac.jp/ETAL/KIKUCHI/manual.pdf

 Meeus, J. (1982): *Astronomical Formulae for Calculators*, 2nd ed., revised and enlarged. Willmann-Bell, Richmond.

 Papazachos, C. B., and Nolet, G. (1997b): *P and s deep velocity structure of the Hellenic area obtained by robust non-linear inversion of travel times*. J. Geophys. Res., 102, 8349-8367.

 Press W.H. et al. (1992): *Numerical Recipes in FORTRAN: The Art of Scientific Computing*, Second edition. Cambridge University Press.

 Roumelioti, Z., A. Kiratzi, D. Dreger (2004): *The source process of the 2001 July 26 Skyros Island (Greece) earthquake*. Geophys. J. Int. 156, 541–548.

 Roumelioti, Z., A. Kiratzi, N. Melis (2003): *Relocation of the 26 July 2001 Skyros Island (Greece) earthquake sequence using the double-difference technique*. Phys. Earth Planet. Inter. 138 (231–239).

 Tull, J. (1987): *SAC User's Manual*, Version 10.2, October 7, 1987. Lawrence Livermore National Laboratory, L-205, Livermore, California.

 Wessel, P., W. H. F. Smith, (1991): *Free Software helps Map and Display Data*, EOS Trans. AGU, 72, 441, 445-446.

 Zahradník, J. (2002): *The weak motion modelling of the Skyros island, Aegean Sea, Mw = 6.5 earthquake of July 26, 2001*. Stud. Geophys. Geodetica 46, 753–771.